# **111學年度國民中小學資賦優異學生 鑑定線上報名系統**

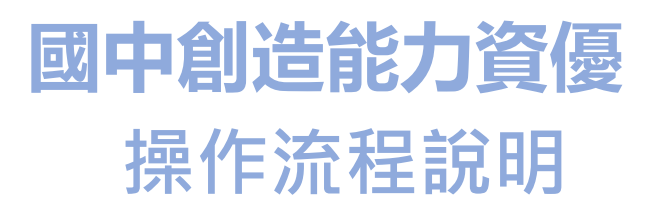

**系統開放報名時間如下:**

- **初選:111年2月7日8:00至2月16日中午12:00**
- **複選:111年3月24日8:00至3月29日中午12:00 (務必完成繳款始完成報名手續)**

### **入口首頁:<https://www.giftedness.tyc.edu.tw/> 請選擇欲報名的項目**

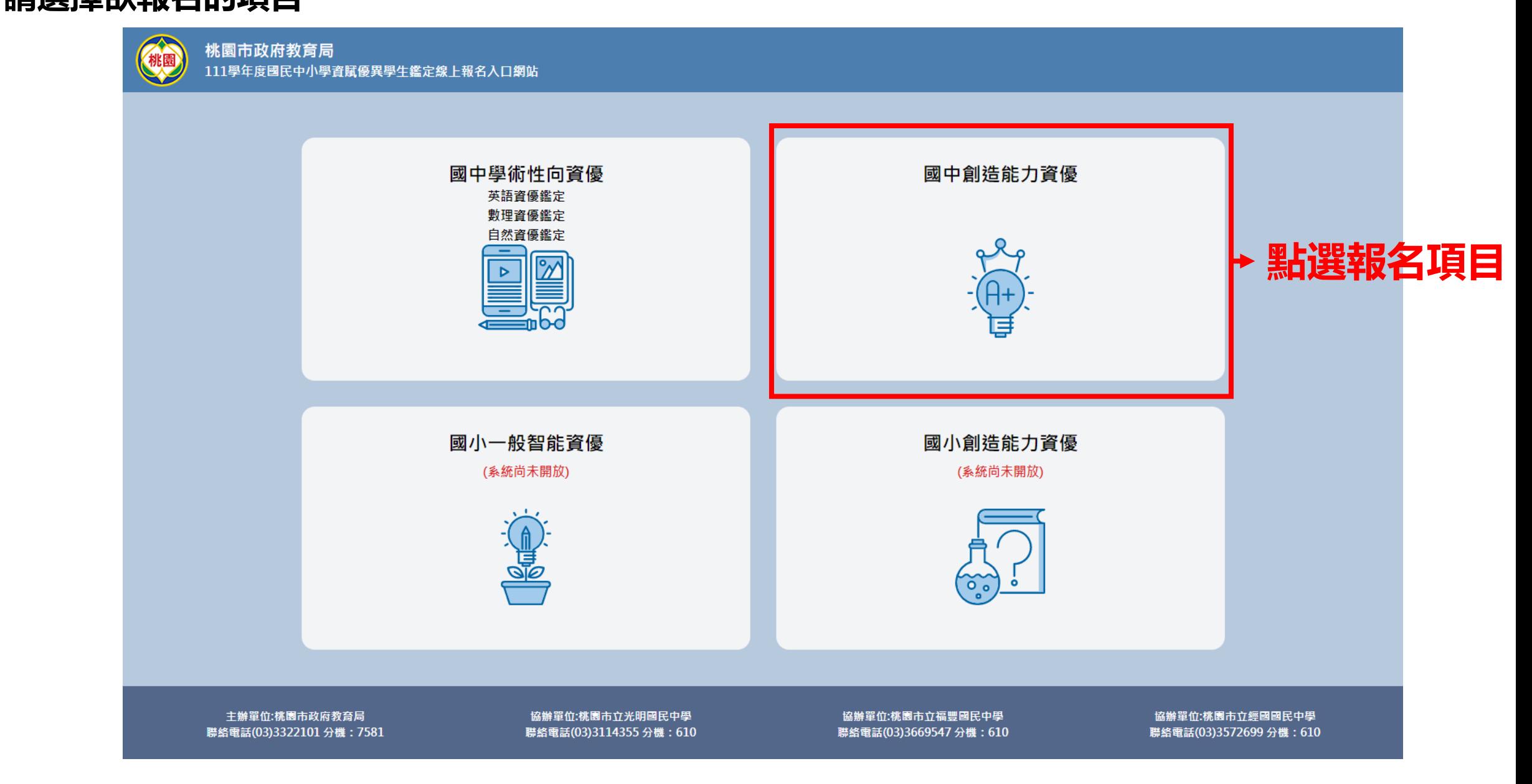

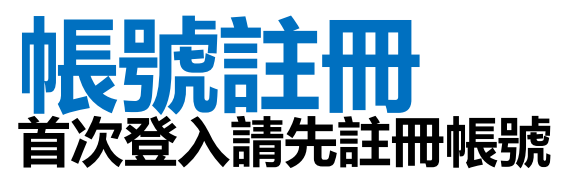

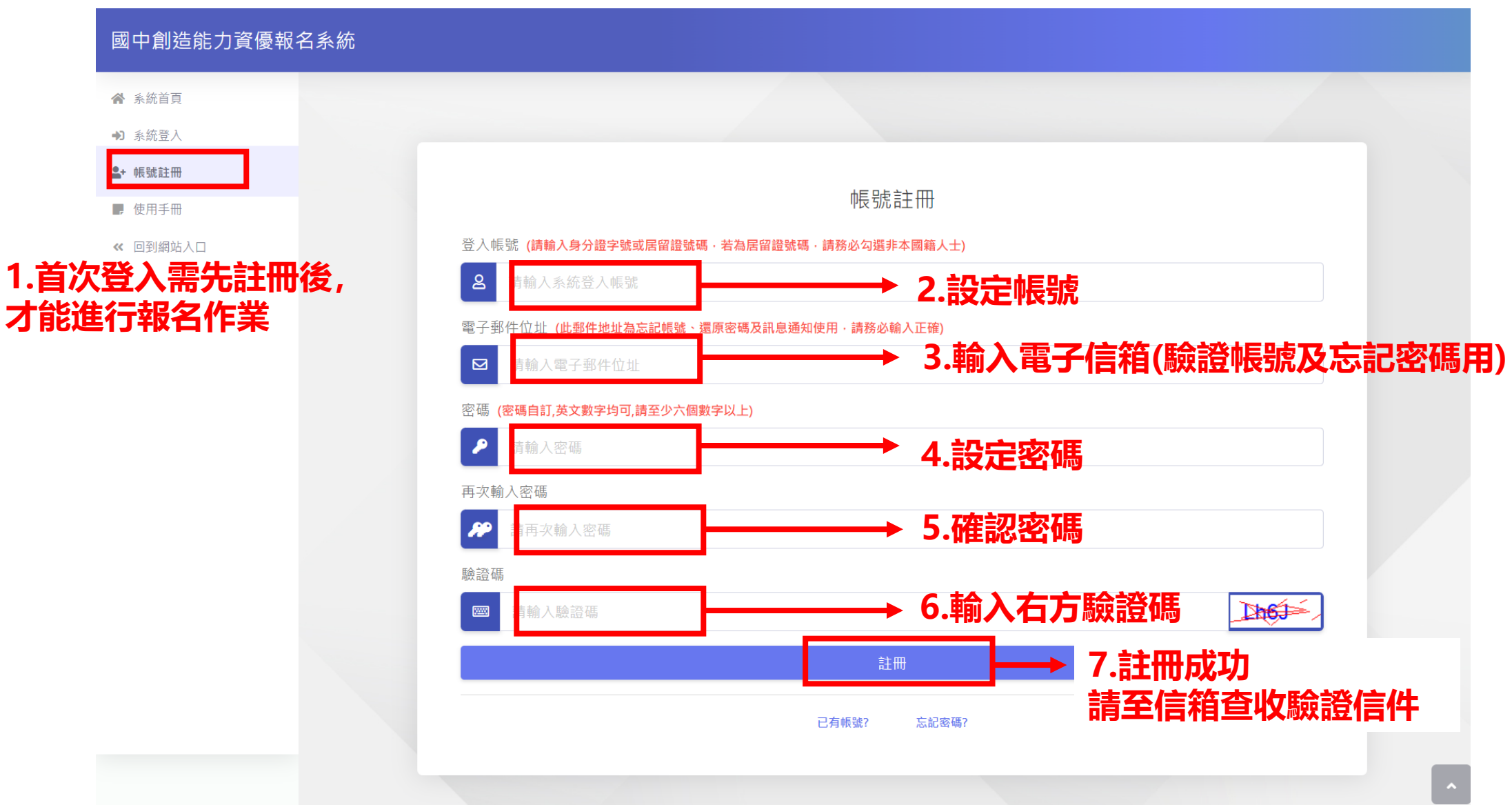

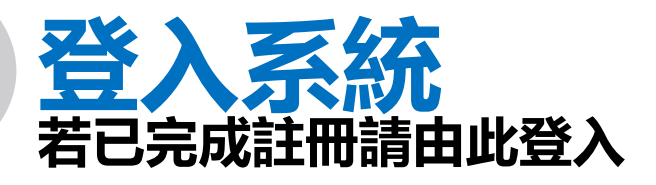

### 國中創造能力資優報名系統

● 系統首頁 +1 系統登入

▲ 帳號註冊

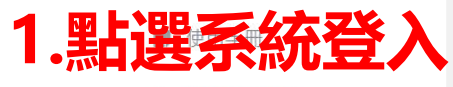

« 回到網站入口

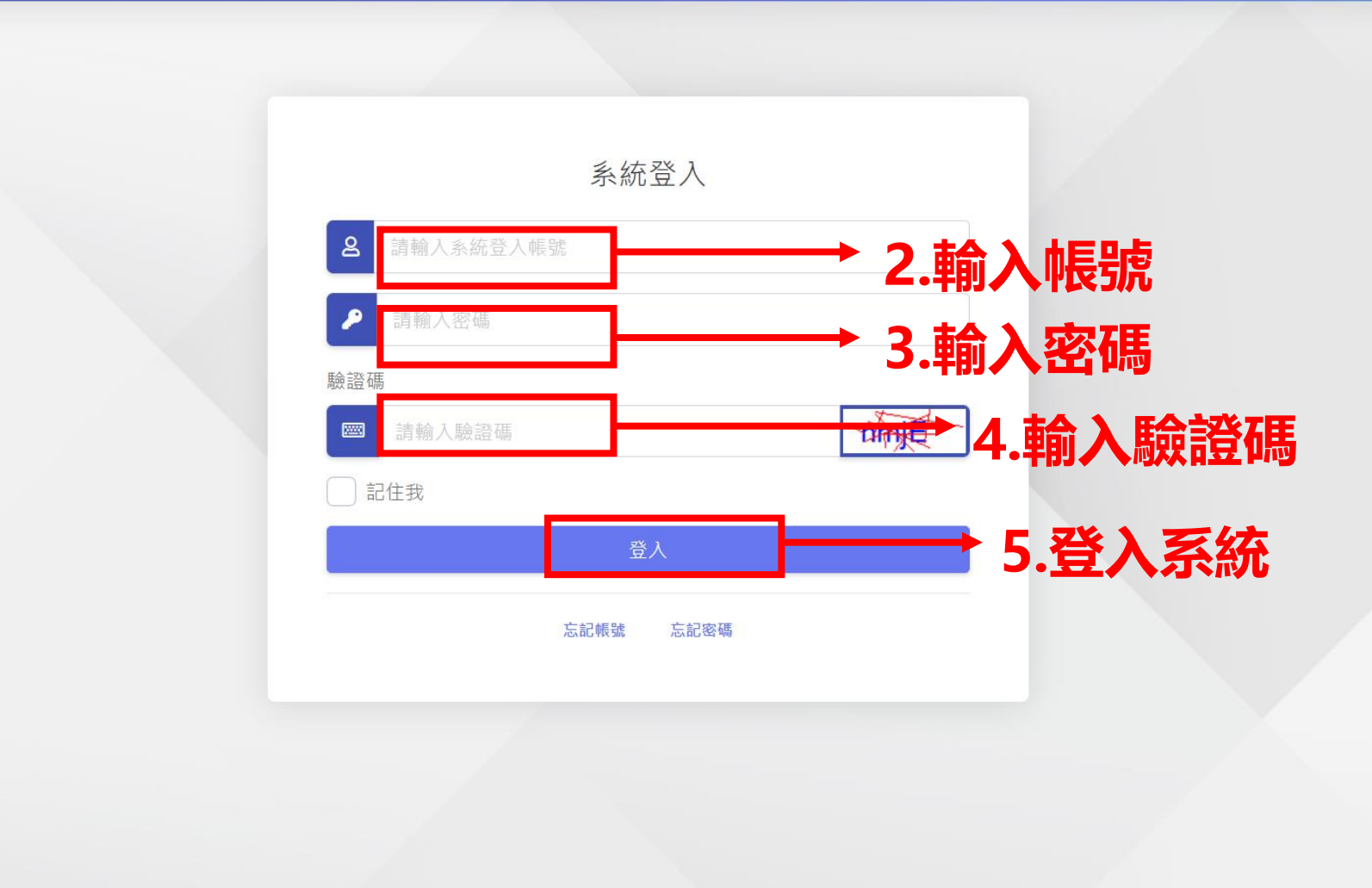

## **國中創造能力資優報名系統 頁 面 導 覽**

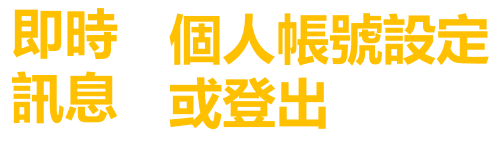

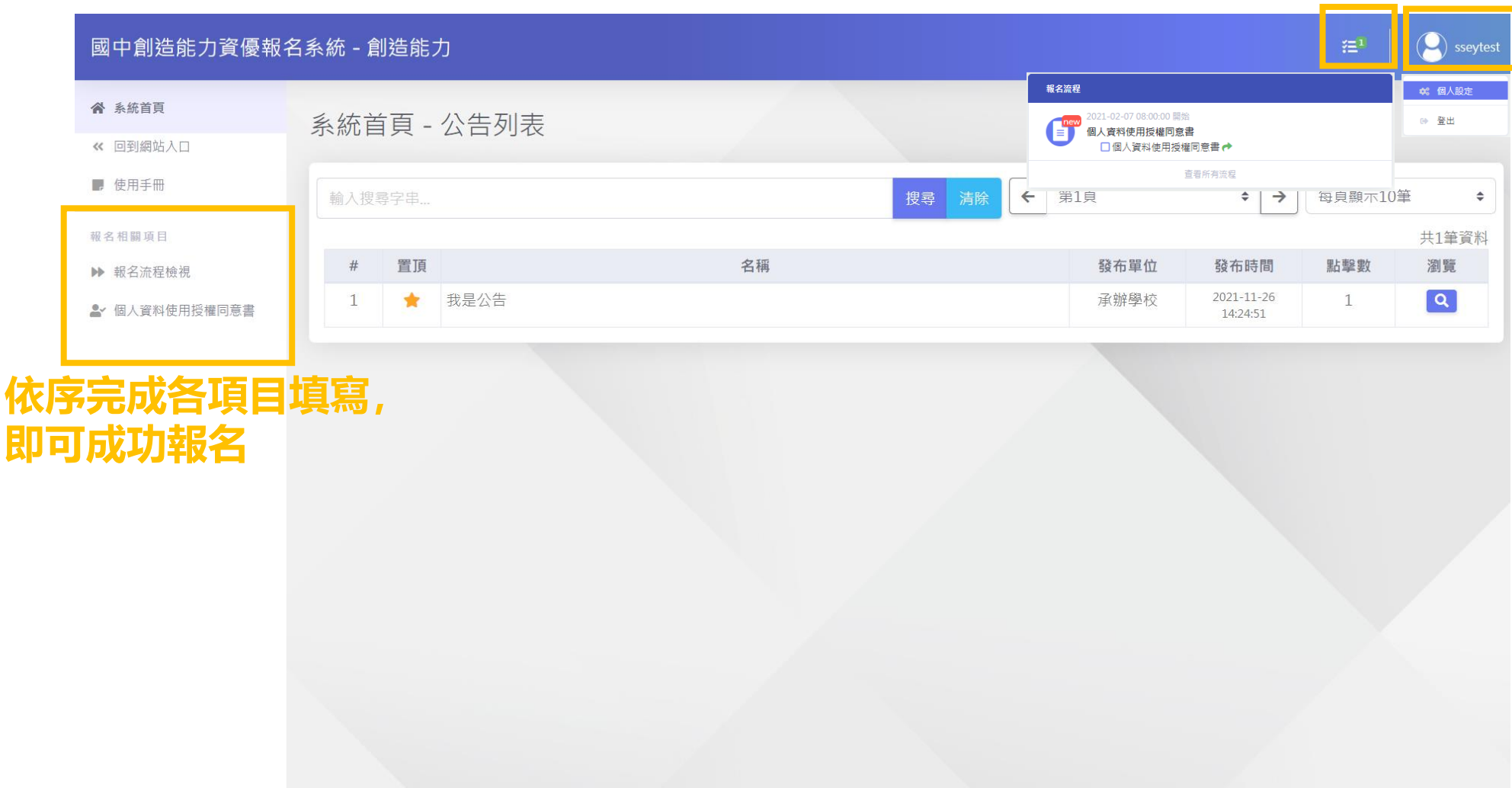

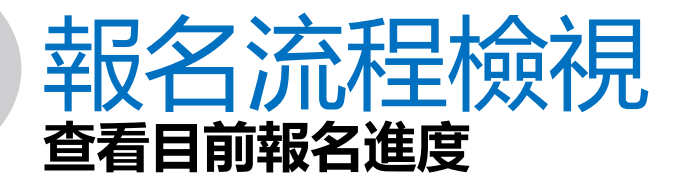

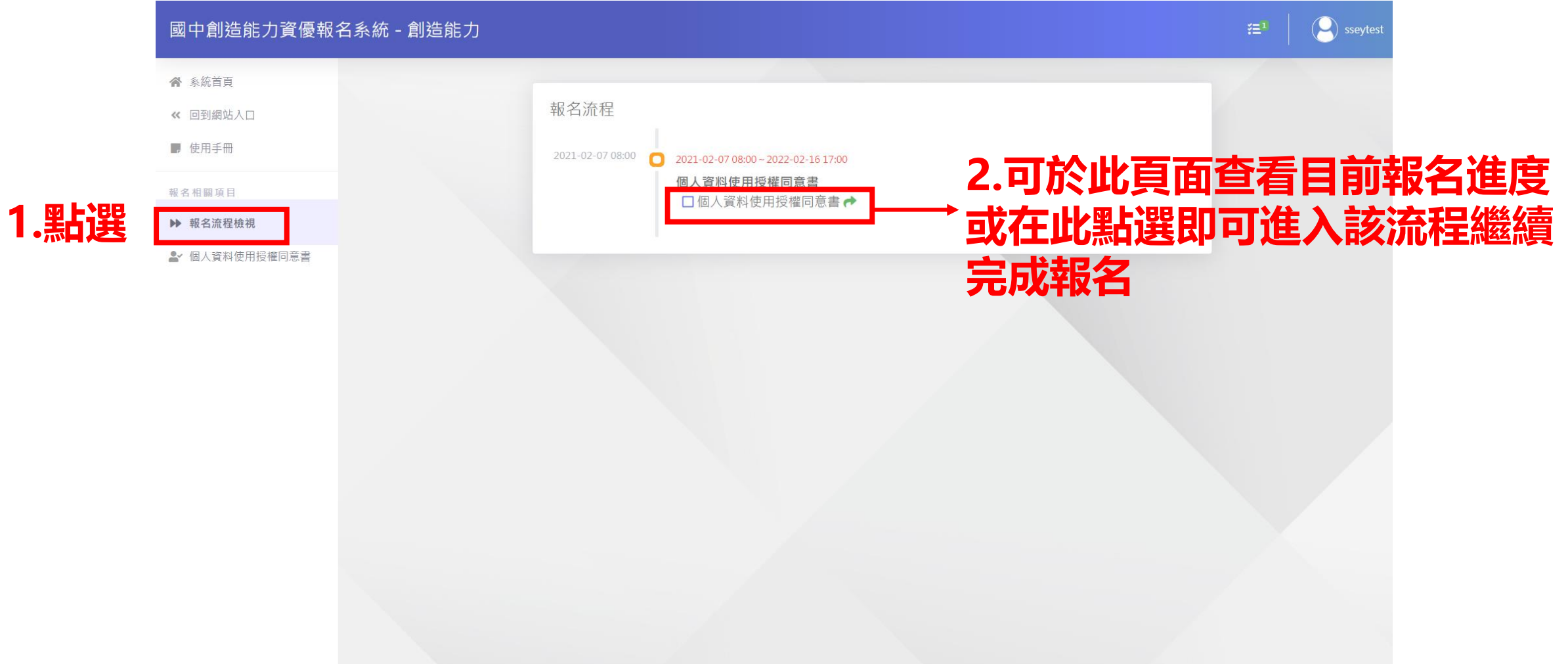

## **報名程序:個人資料授權同意 請依序完成各項目**

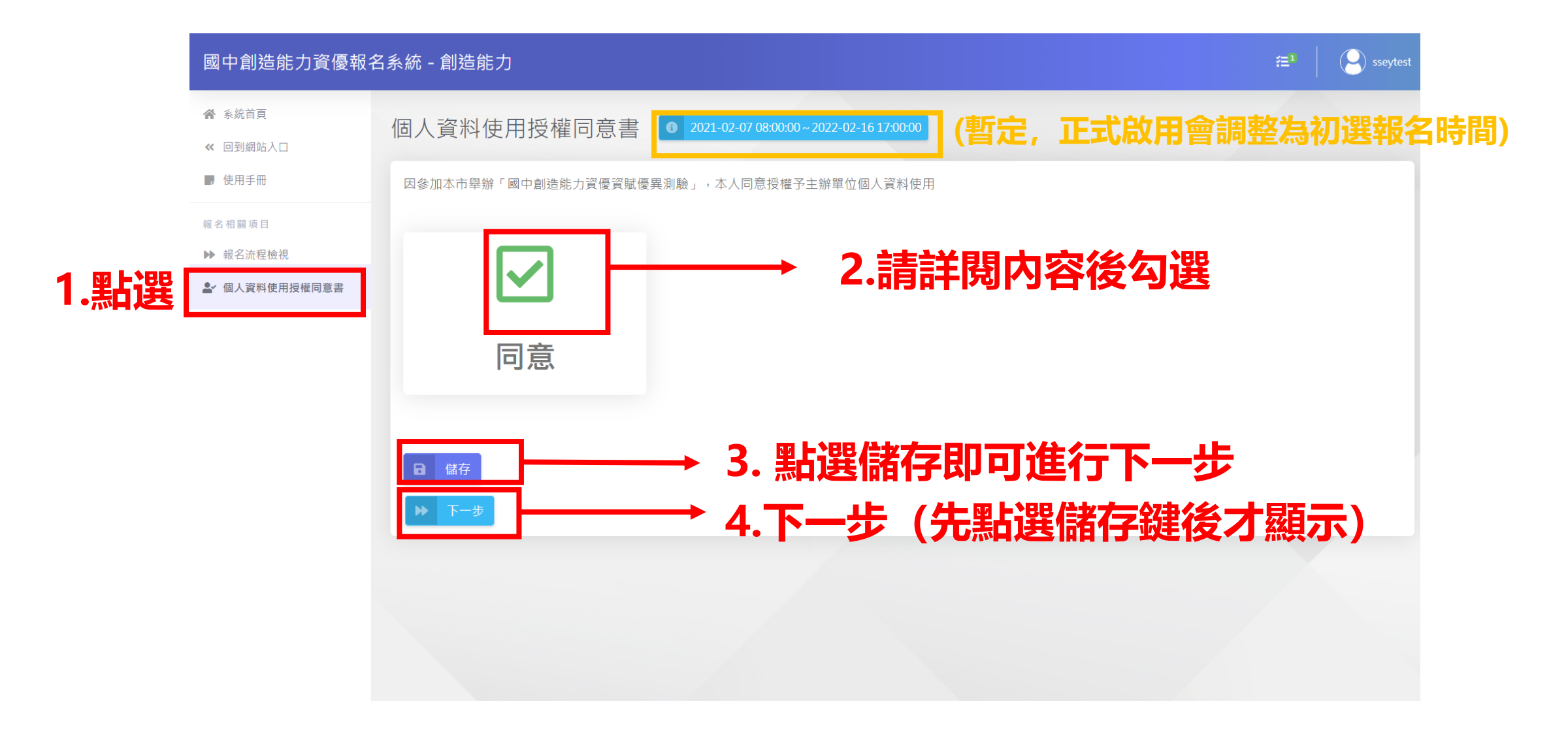

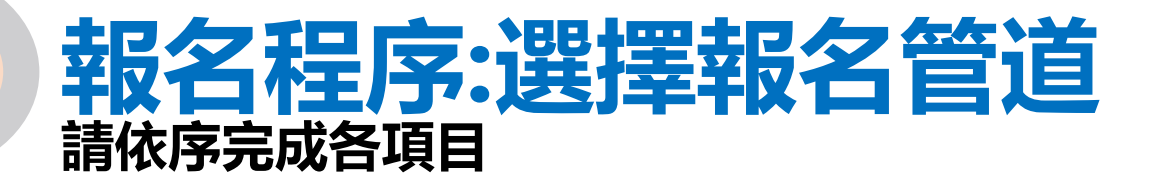

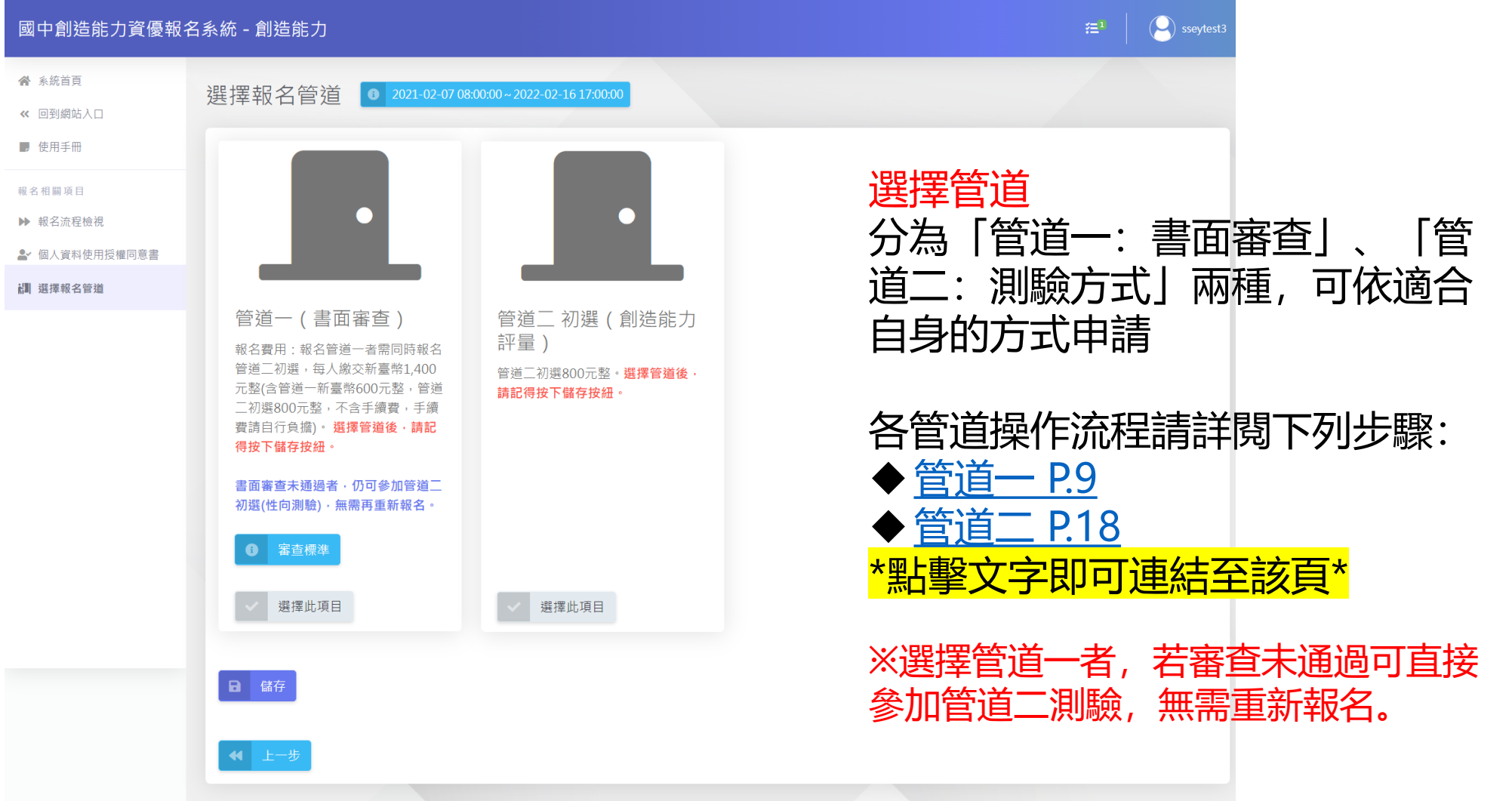

<span id="page-8-0"></span>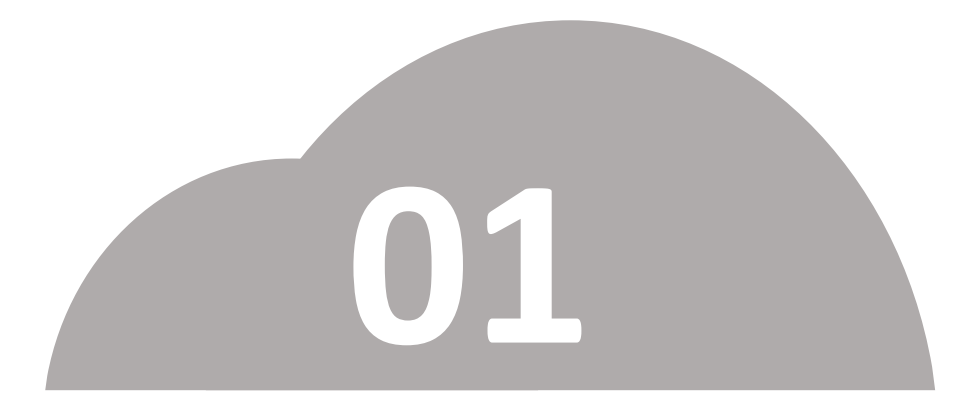

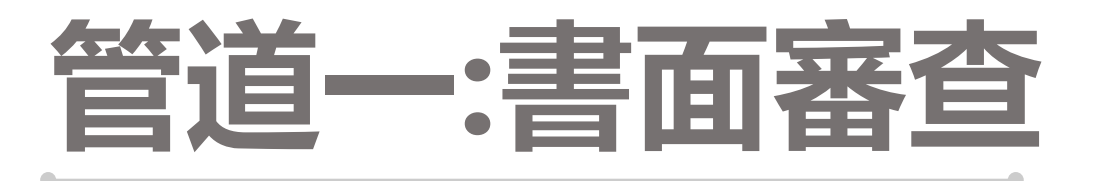

# •**申請管道一者,若審查未通過可直接參加管道二測驗**

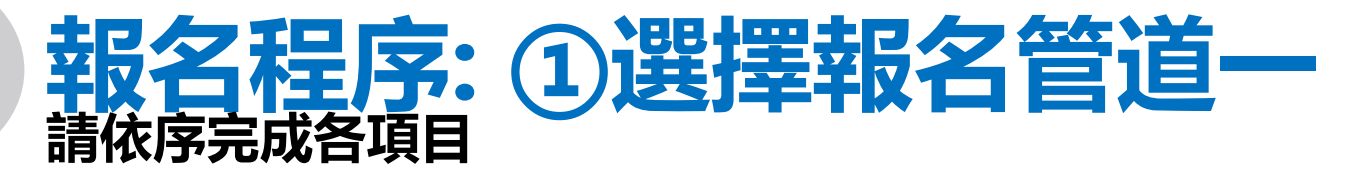

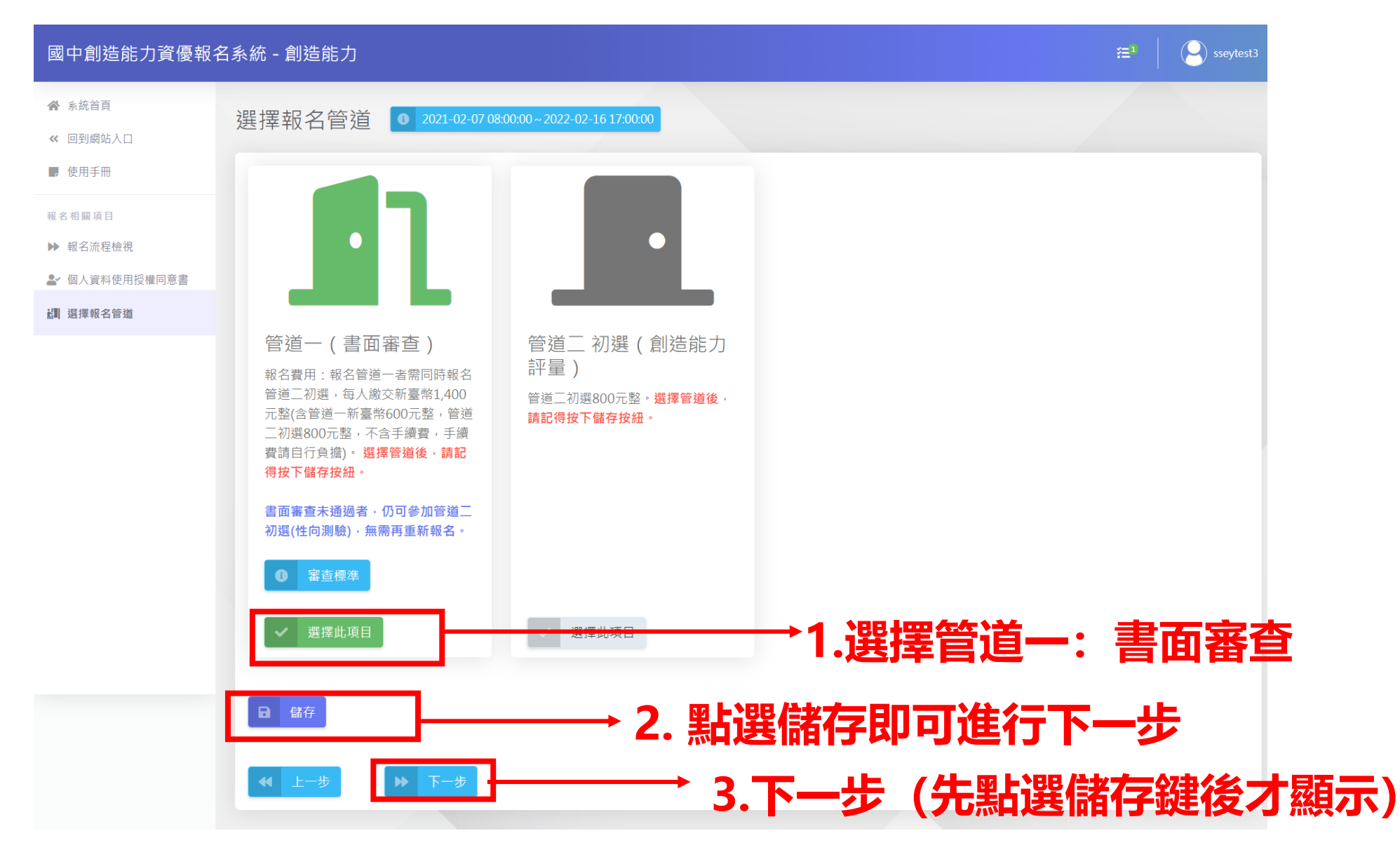

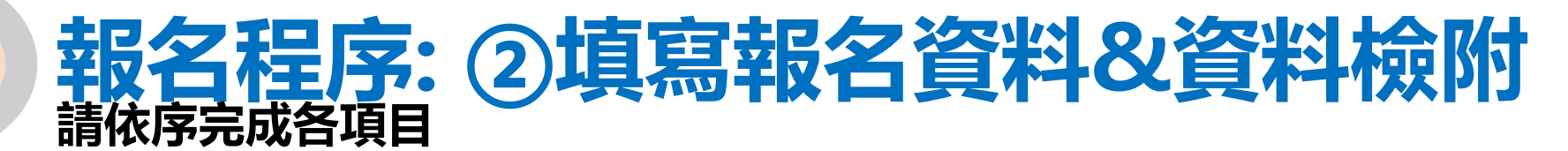

國中創造能力資 骨 永統首頁

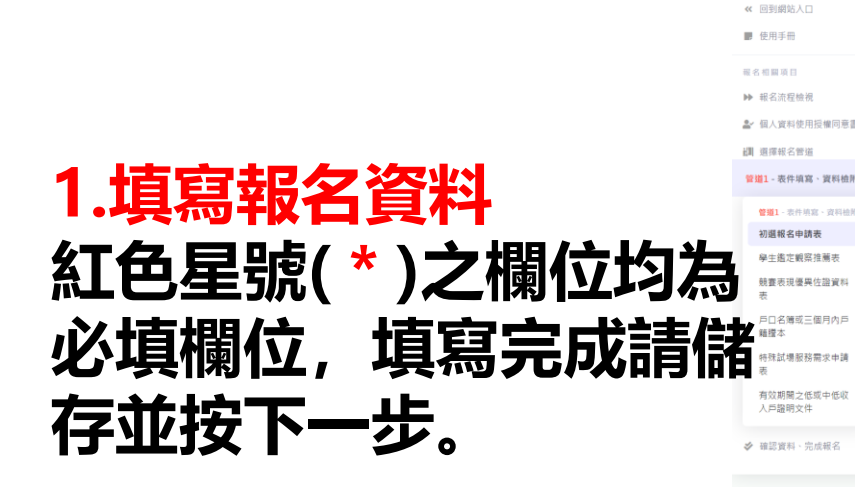

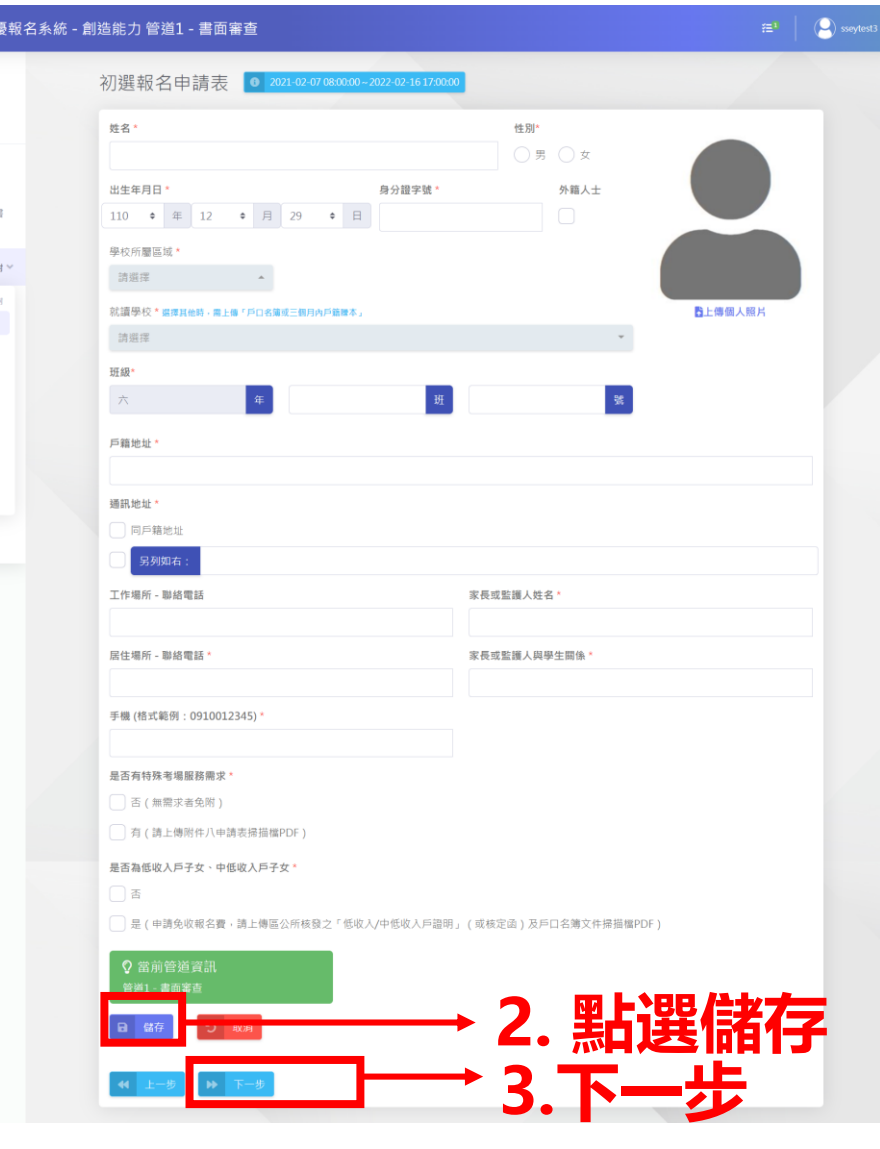

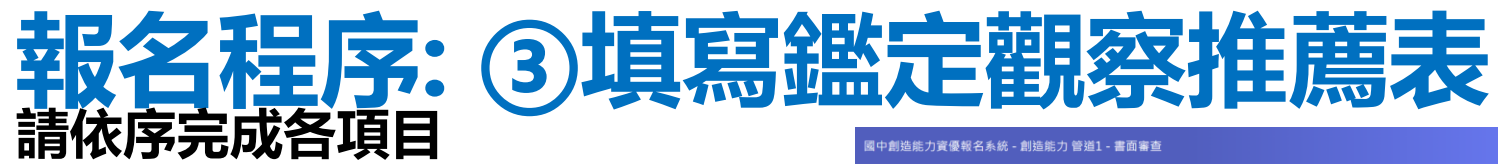

**A ASSN** ec 回到網站入  $\blacksquare$   $\uplus \blacksquare \leq \mathsf{H}$ 最大の開催日 → 総名流程抽答 **上 個人資料使用提欄用意** 調 選擇經名管理 **SPANY - WHO UNIX - WHISHING**  $-0.001 - 0.0115$ 新規経営事務所 **BERTHERES** ※ 福岡県社、出港県名

**1.學生鑑定觀察推薦表 紅色星號(\*)之欄位均為 必填欄位,填寫完成請儲 存並按下一步。**

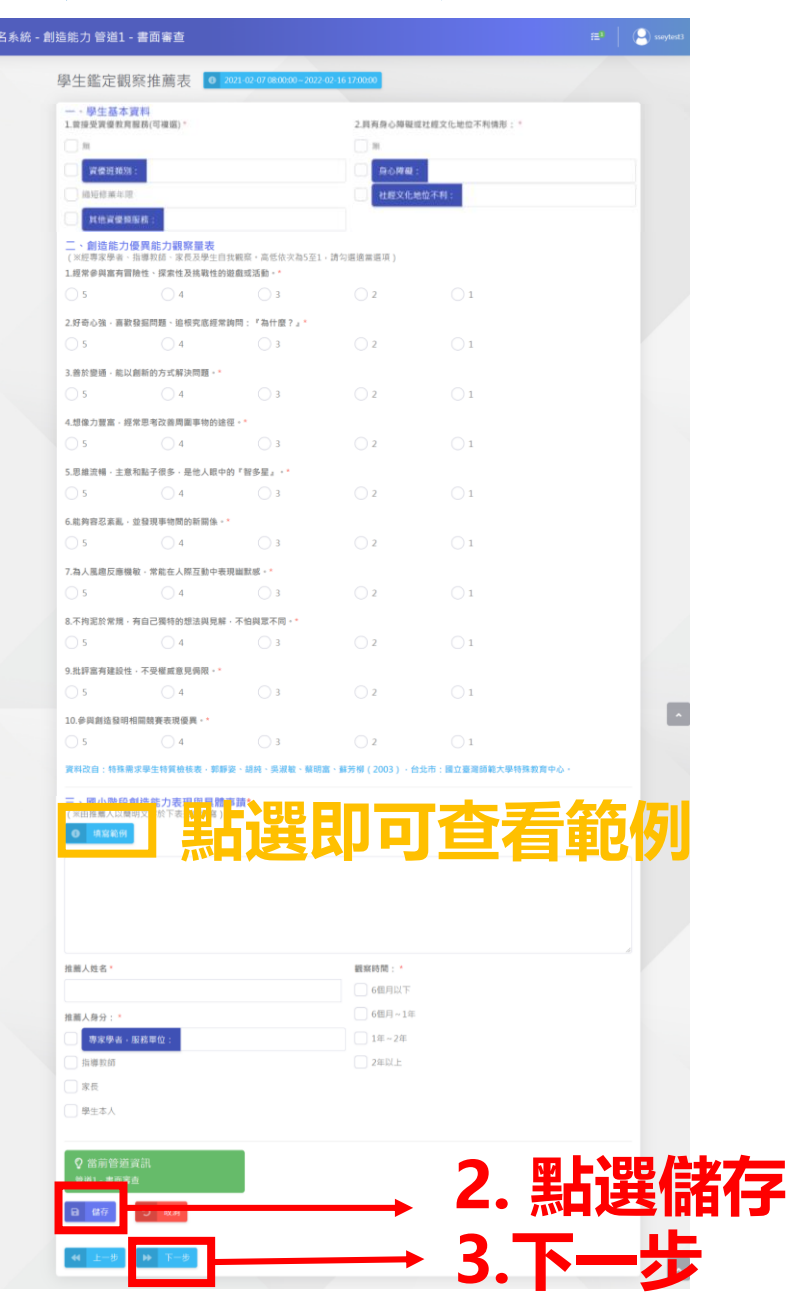

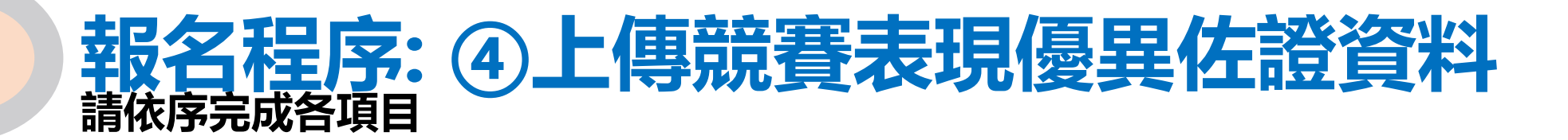

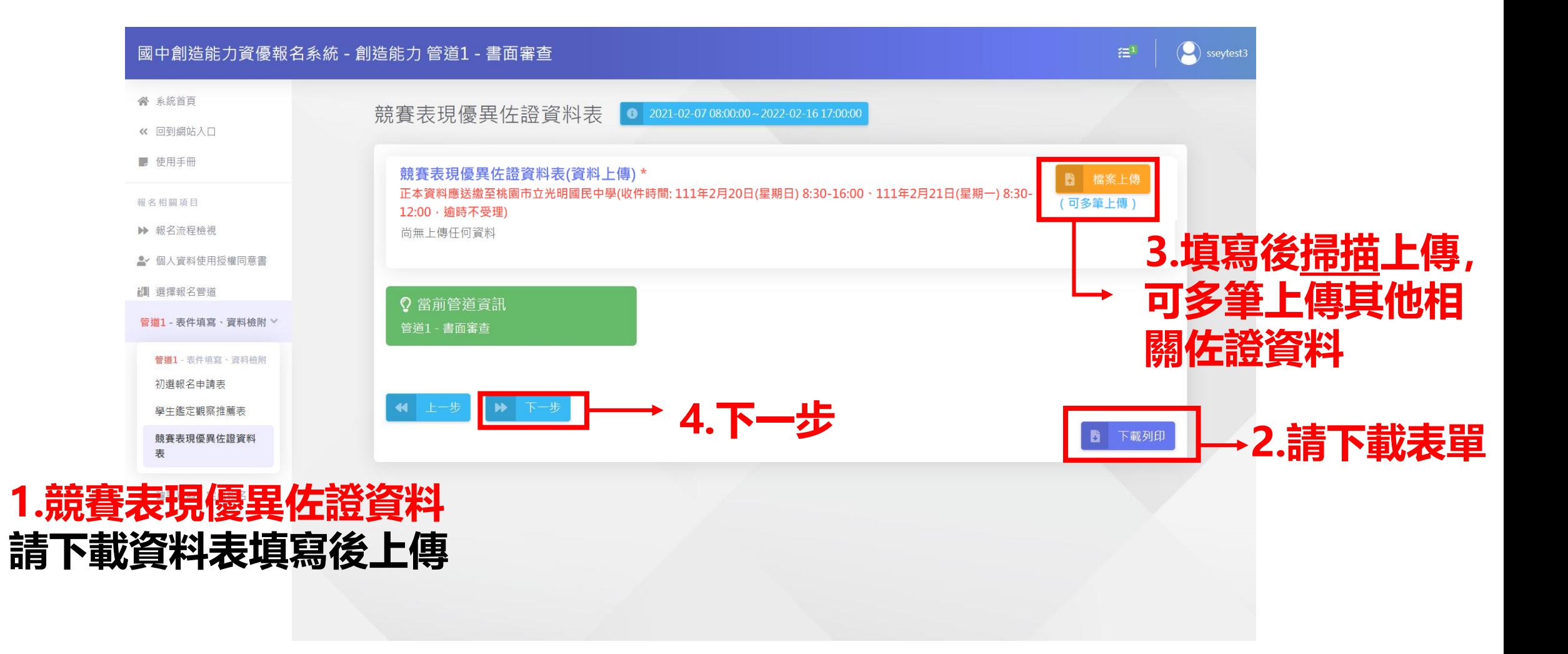

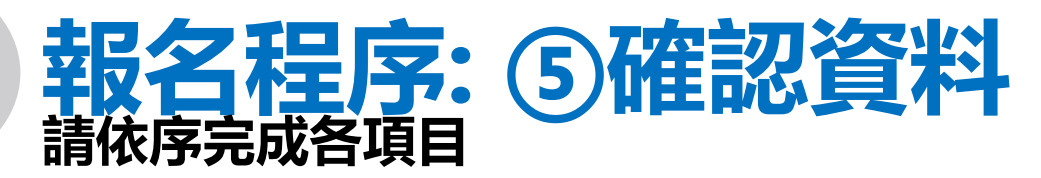

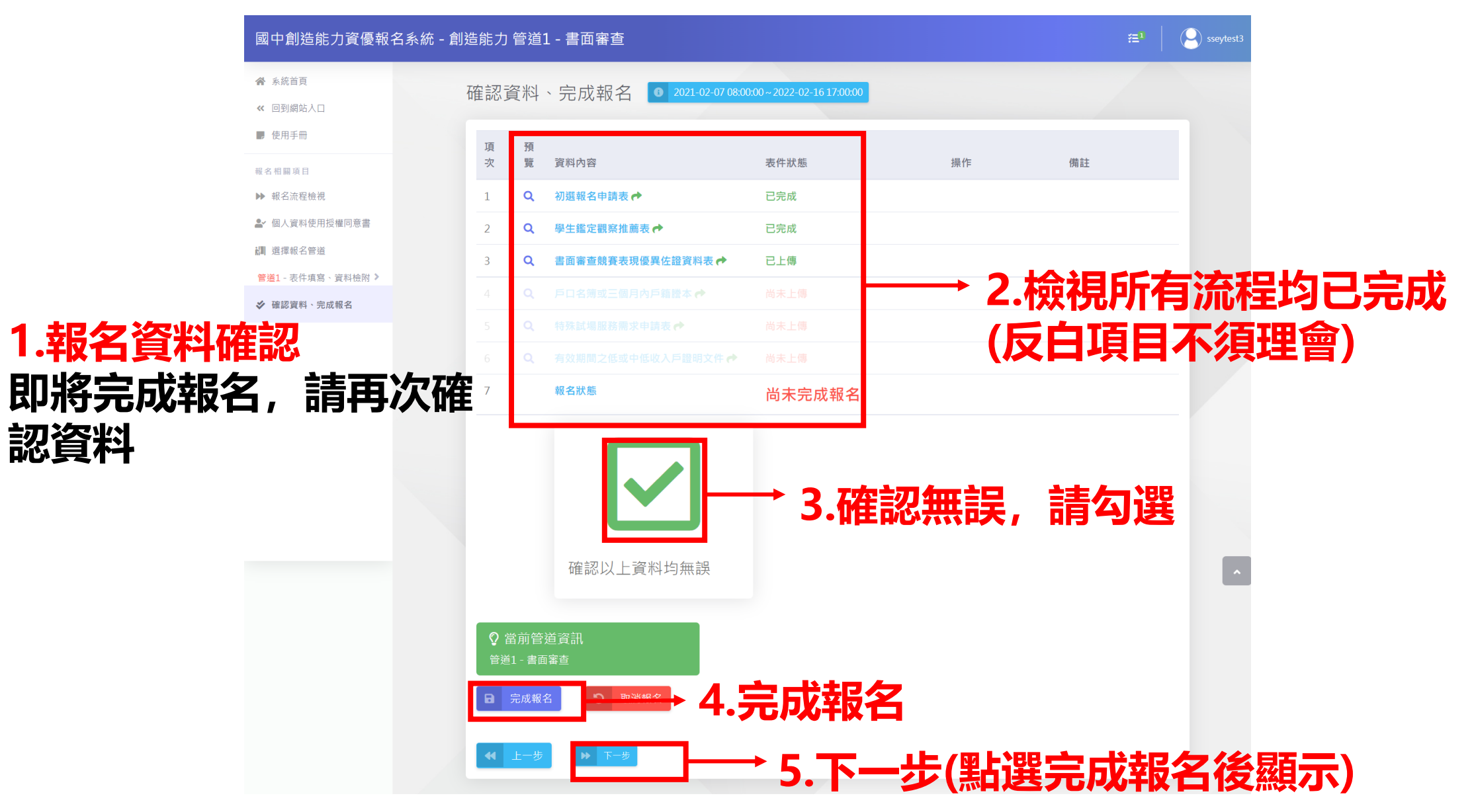

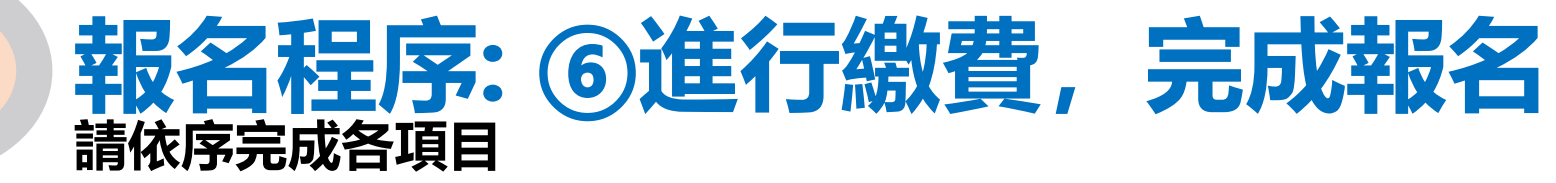

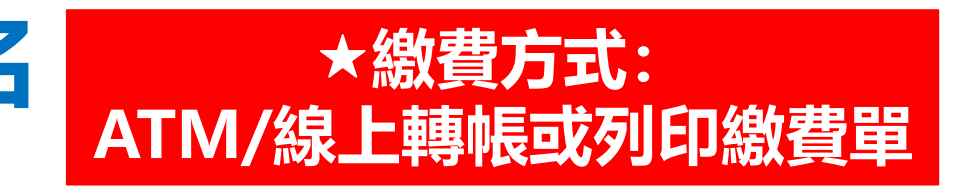

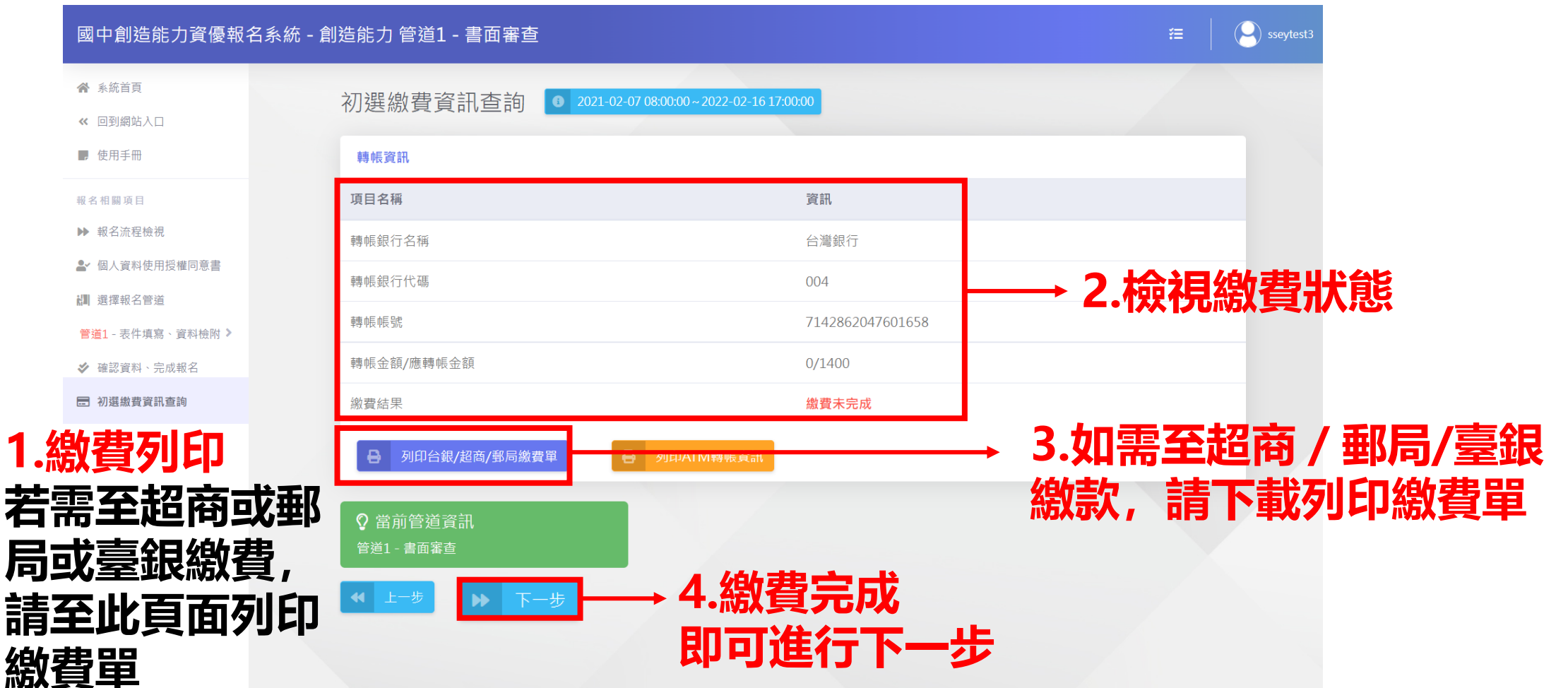

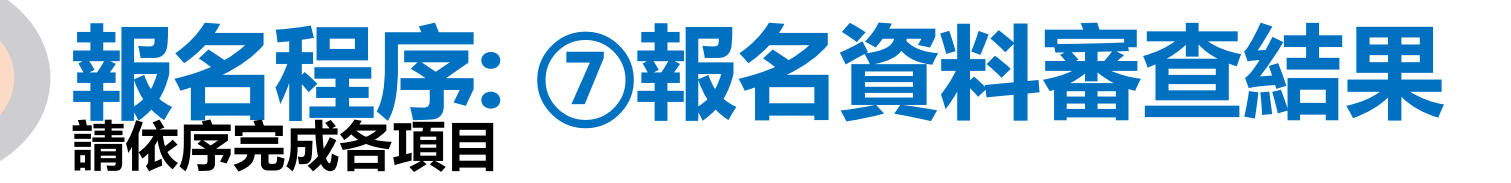

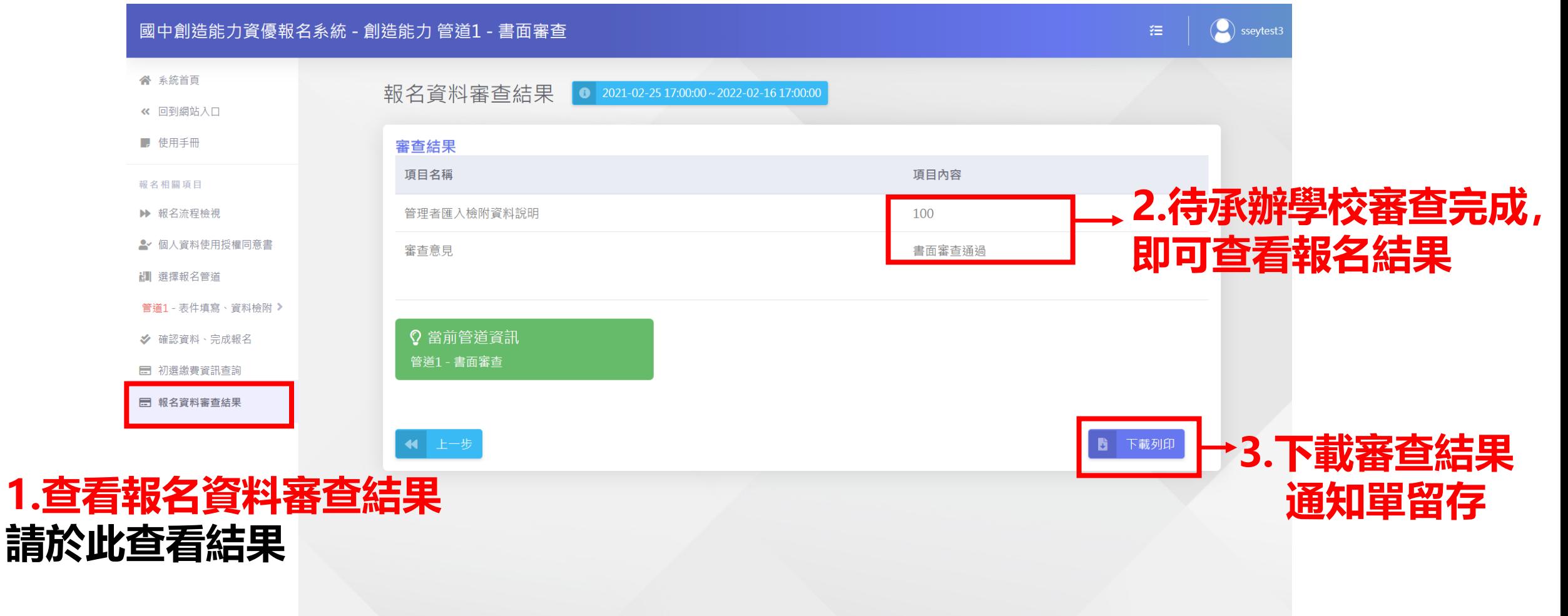

## **報名程序:⑧管道一書面審查結果通知單示意圖 請依序完成各項目**

#### 桃園市111 學年度國民中學創造能力資賦優異學生鑑定 書面審查結果通知單

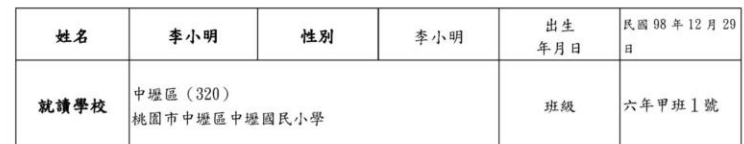

■書面審查通過,進入綜合研判。 書面審查研判 日書面審查需進一步評估,可直接參加複選鑑定。 □書面審查未通過,可參加【管道二】初選鑑定。

審查意見:書面審查通過 資格證明影本 書面審查意見

#### 備註:

一、未通過者,請於 111年 3月 6日(日) 参加初選測驗。

二、書面審查需進一步評估者,請留意下列複選鑑定報名注意事項:

#### (一)報名時間:111年3月24日(星期四)8:00至111年3月29日(星期

 $\pm$ )12:00  $\pm$ (二)申請方式:一律採線上報名,逾時不受理。 (三)報名費用:新臺幣1,200元整。 (四)缴費方式:請考生家長於111年3月29日(星期二)23:00前完成繳款。 (五)考生填寫報名資料及上傳相關文件資料,繳交報名費後,始完成報名作業。

三、通過鑑定之學生於公立國民中學普通班就讀者,請於111年6月20日 (星期 一)前繳驗鑑定結果通知單予就讀學校,由學校依既有之資源給予資優資源班或 資優教育方案等之特殊教育服務。

> 桃園市111 學年度國民中學資賦優異學生鑑定小組 中華民國 111 年 2 月 25 日

## **請考生逕至本報名系統 查詢書面審查結果** (左圖為通知單示意圖,僅供參考)

<span id="page-17-0"></span>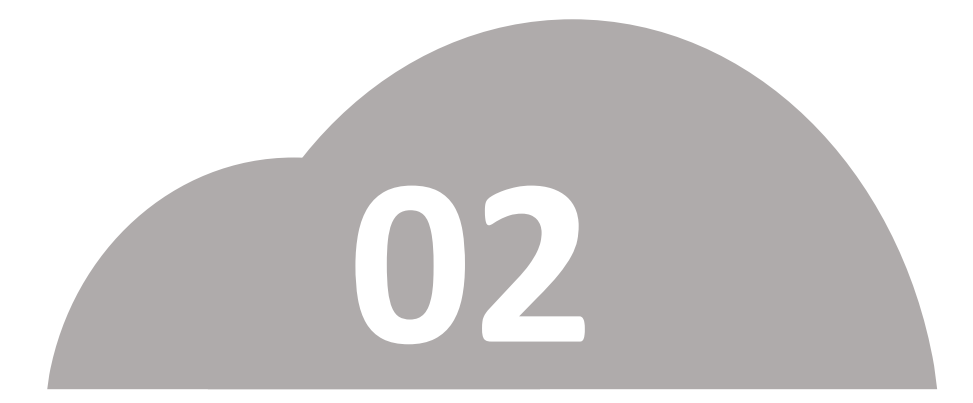

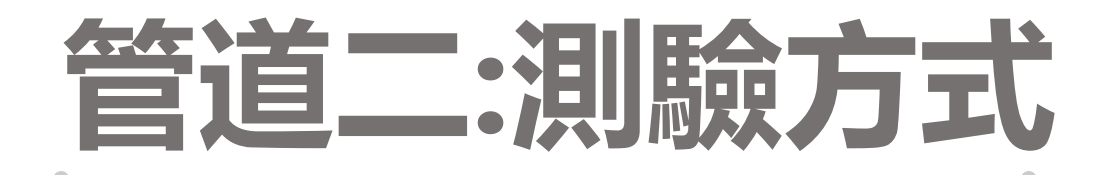

# •**初選(性向測驗)報名**

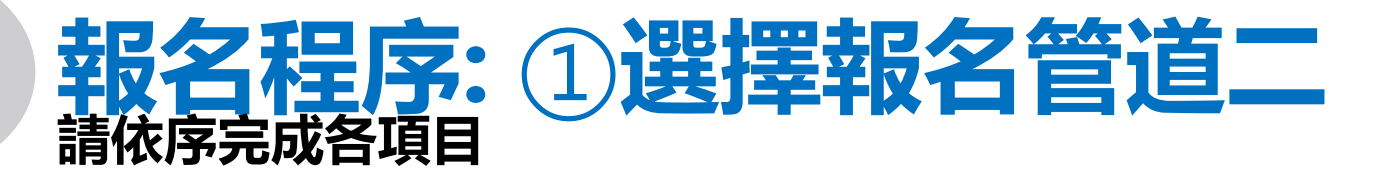

### 國中創造能力資優報名系統 - 創造能力

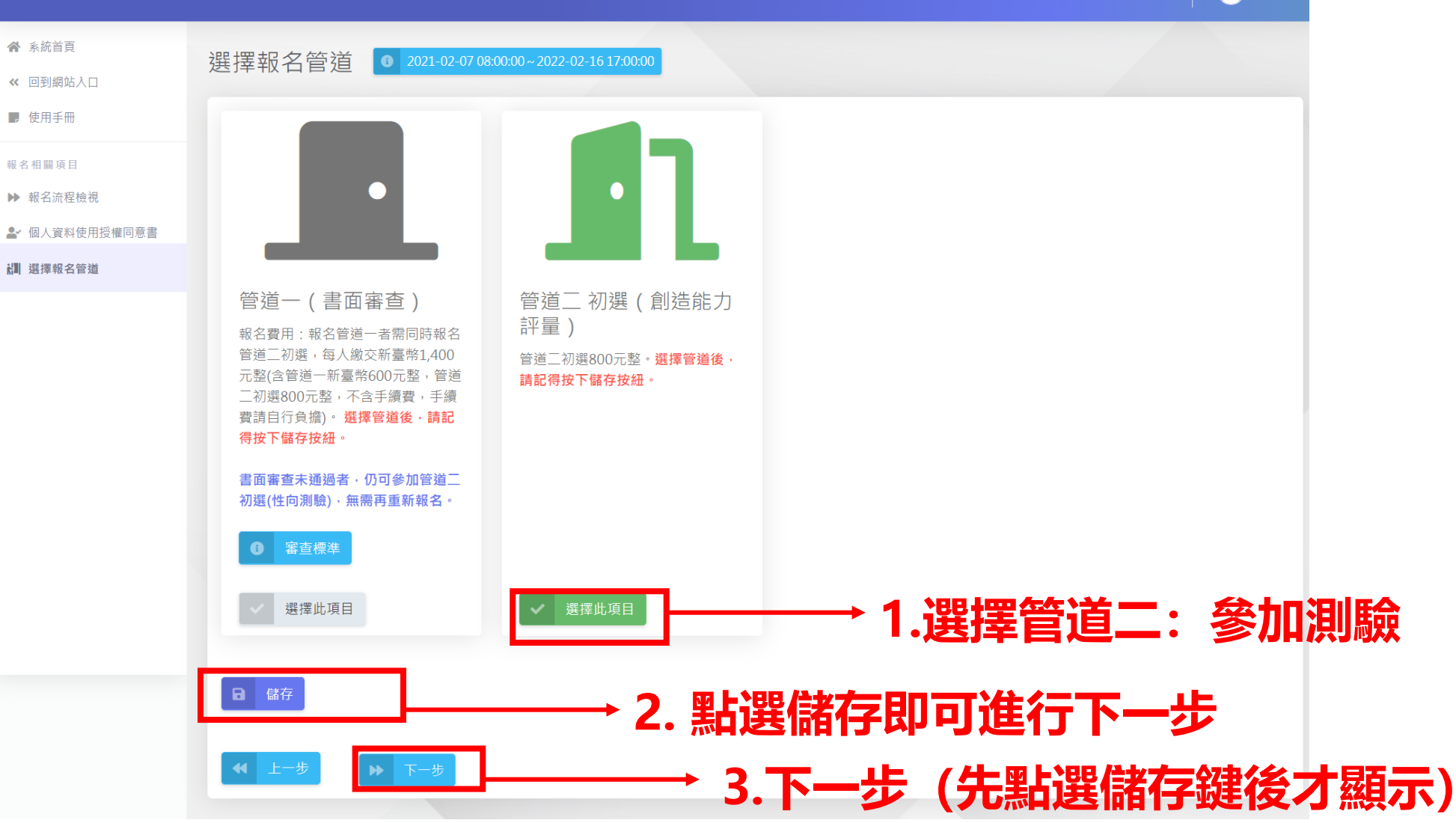

 $\left(\bigcirc\right)$  sseytest4

 $\mathbb{Z}^1$ 

# **報名程序:②填寫報名資料&資料檢附 請依序完成各項目**

國中創造能力資

● 系统首页 « 回到網站入口 ■ 使用手冊 報名相關項目 ▶ 報名流程檢視

**調 選擇報名管道** 管道2-表件填寫、資料檢附 管道2-表件填寫、資料檢附 初選報名申請表 學生鑑定觀察推薦表 特殊試場服務需求申請 表 戶口名簿或三個月內戶 籍謄本 有效期間之低或中低收 人戶證明文件 ※ 確認資料、完成報名

### **1.填寫報名資料 紅色星號(\*)之欄位均為 必填欄位,填寫完成請儲 存並按下一步。**

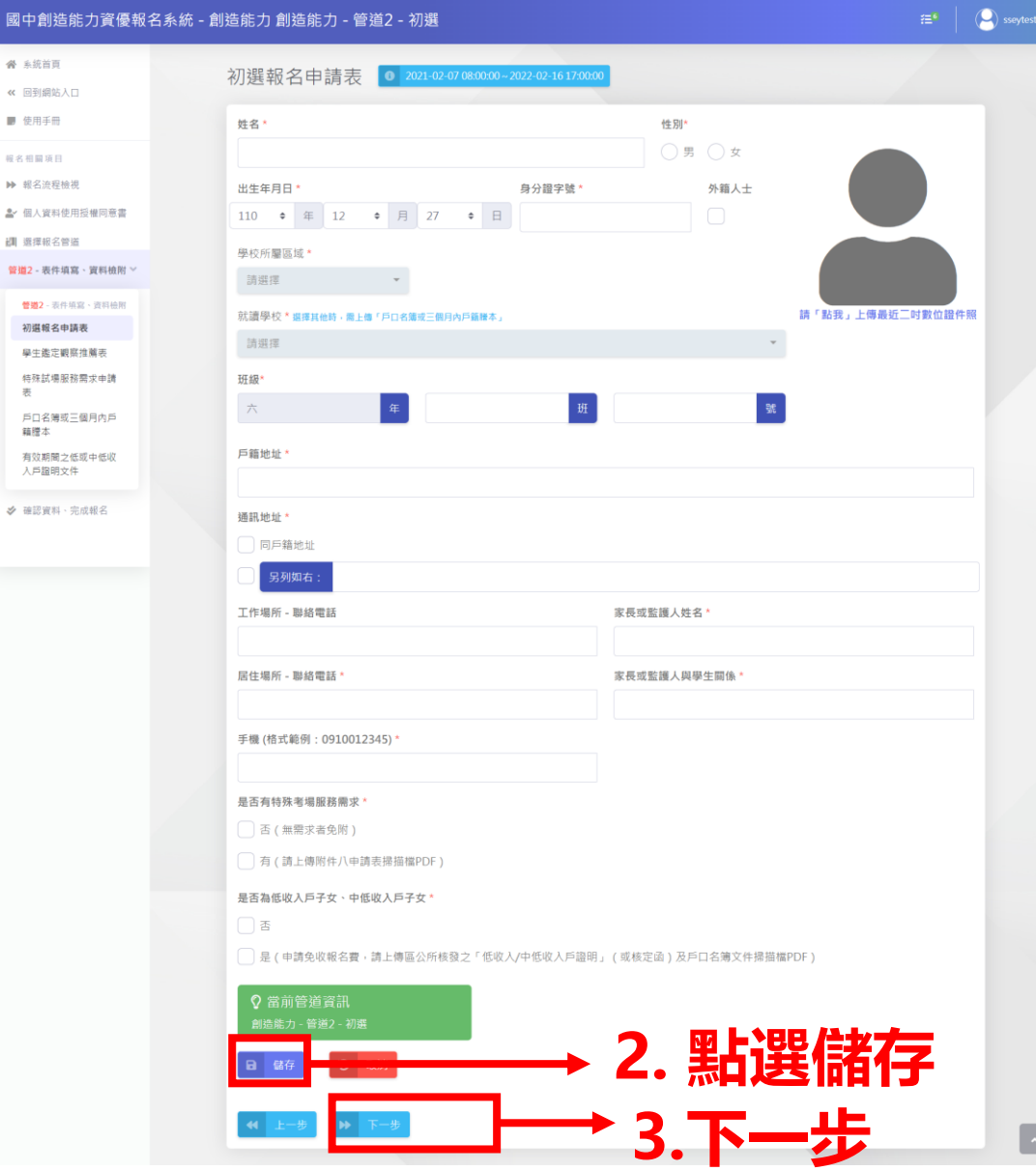

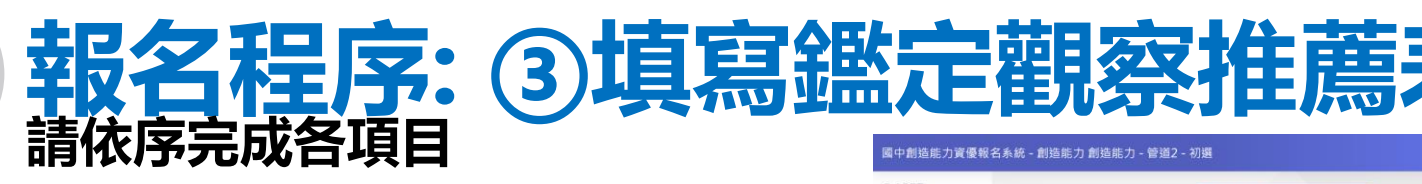

 $R$  ARRIT

et 回到细站入( ■ 使用手册

 $nsuman$ 

**» ESTENE** 

an american

**&** 個人資料使用提维同意

**東道2 - 表作項目 - 資料抽用 世話2** - 2010年12 - 321110

初级经名中调谐 **VISZKENNE** 

# within memor

**1.學生鑑定觀察推薦表 紅色星號(\*)之欄位均為 必填欄位,填寫完成請儲 存並按下一步。**

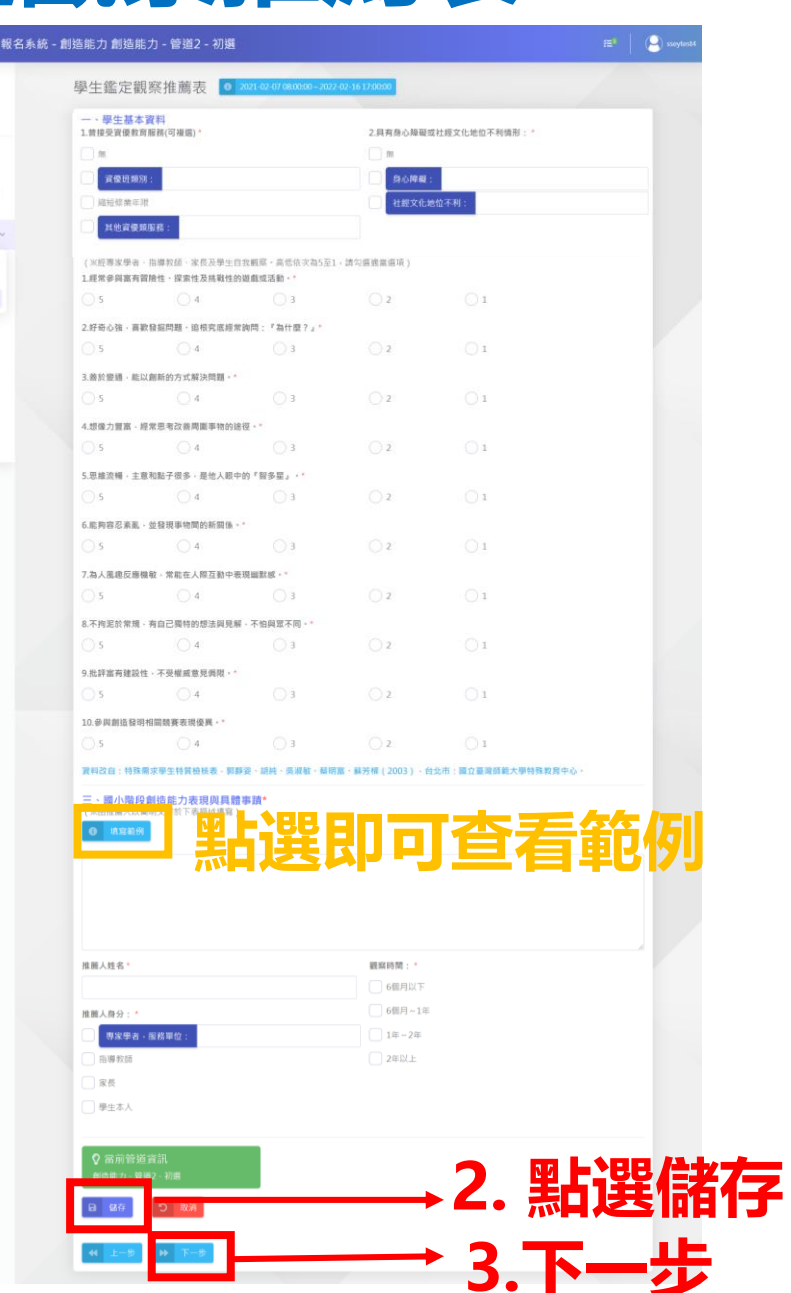

# 報名程序:4確認資料

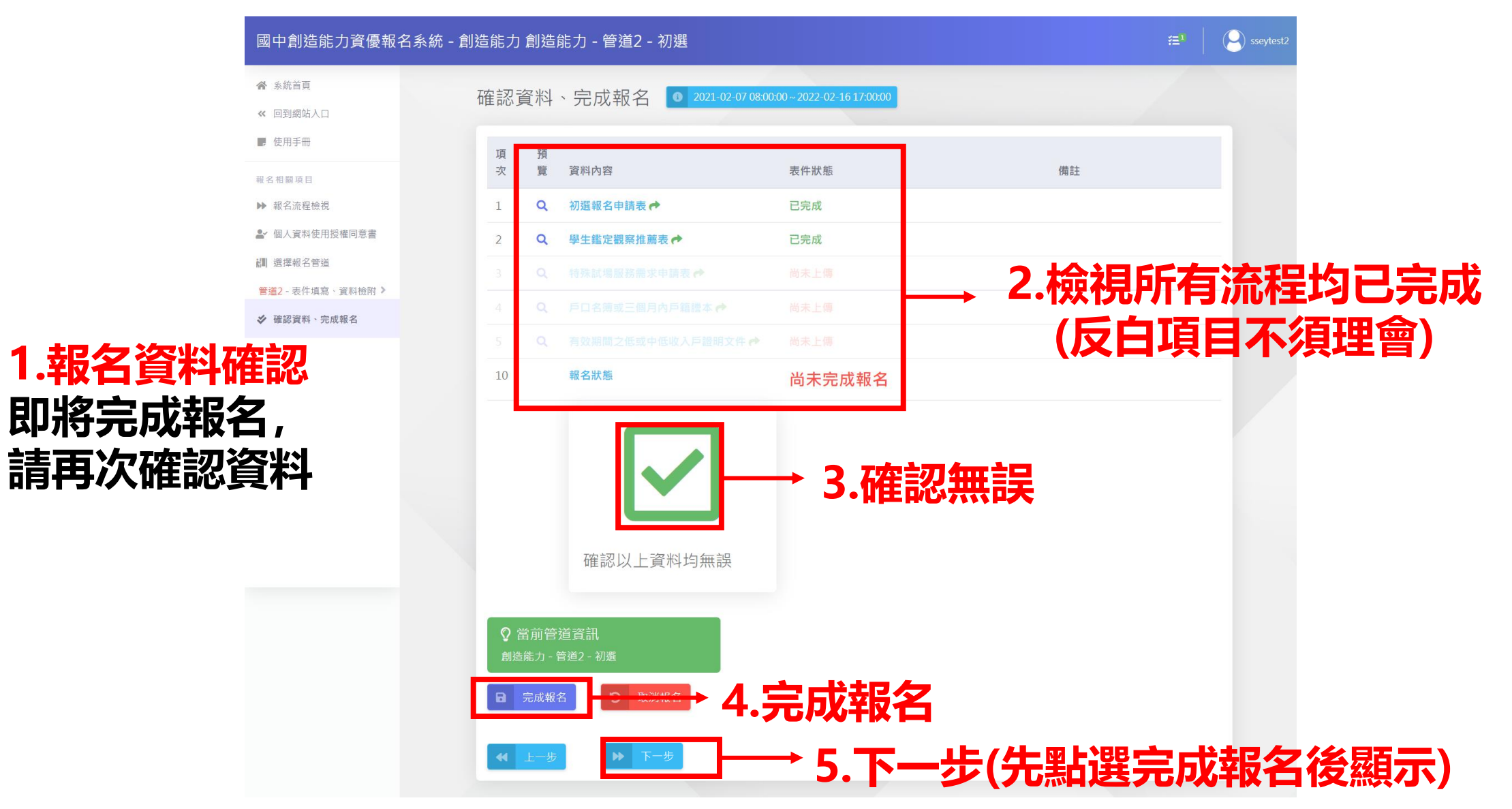

# 報名程序:68繳費後始完成報名

## **繳費方式:ATM/線上轉帳或列印繳費單**

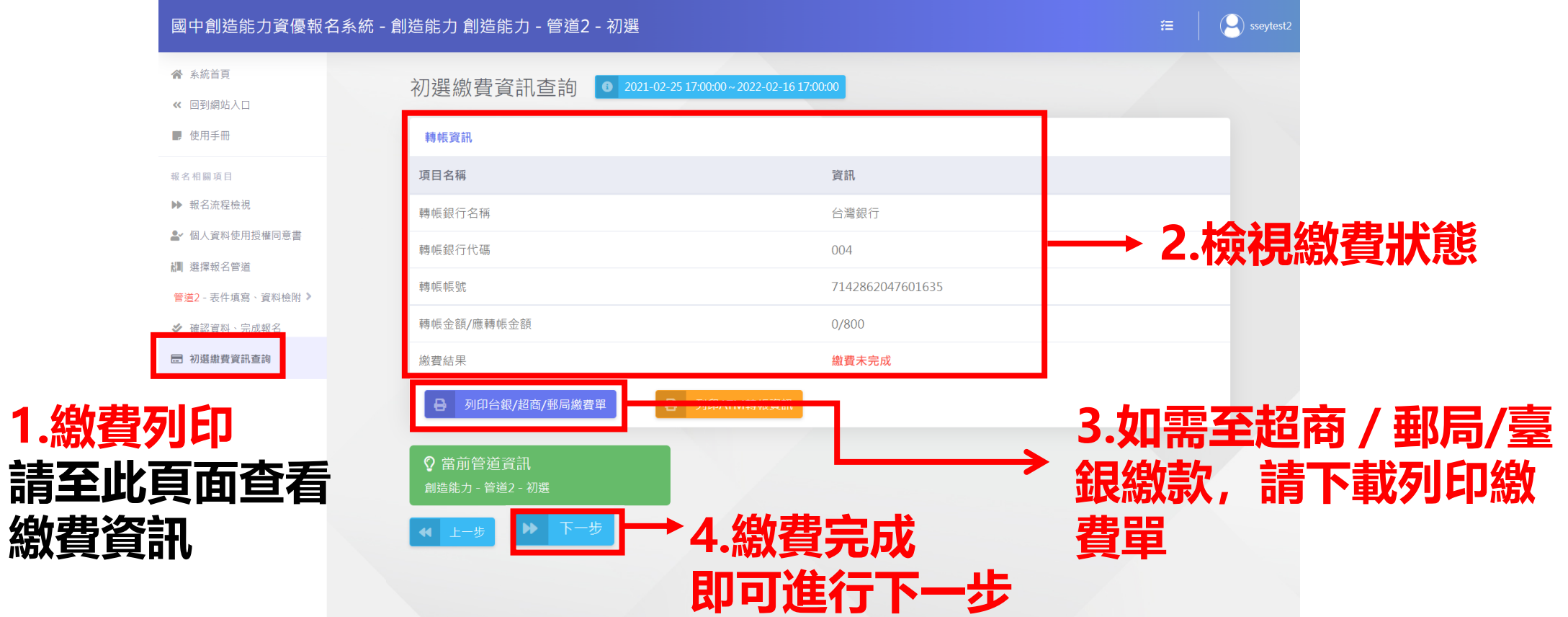

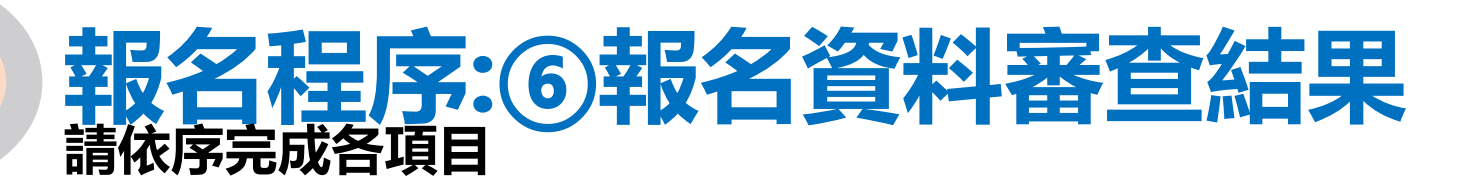

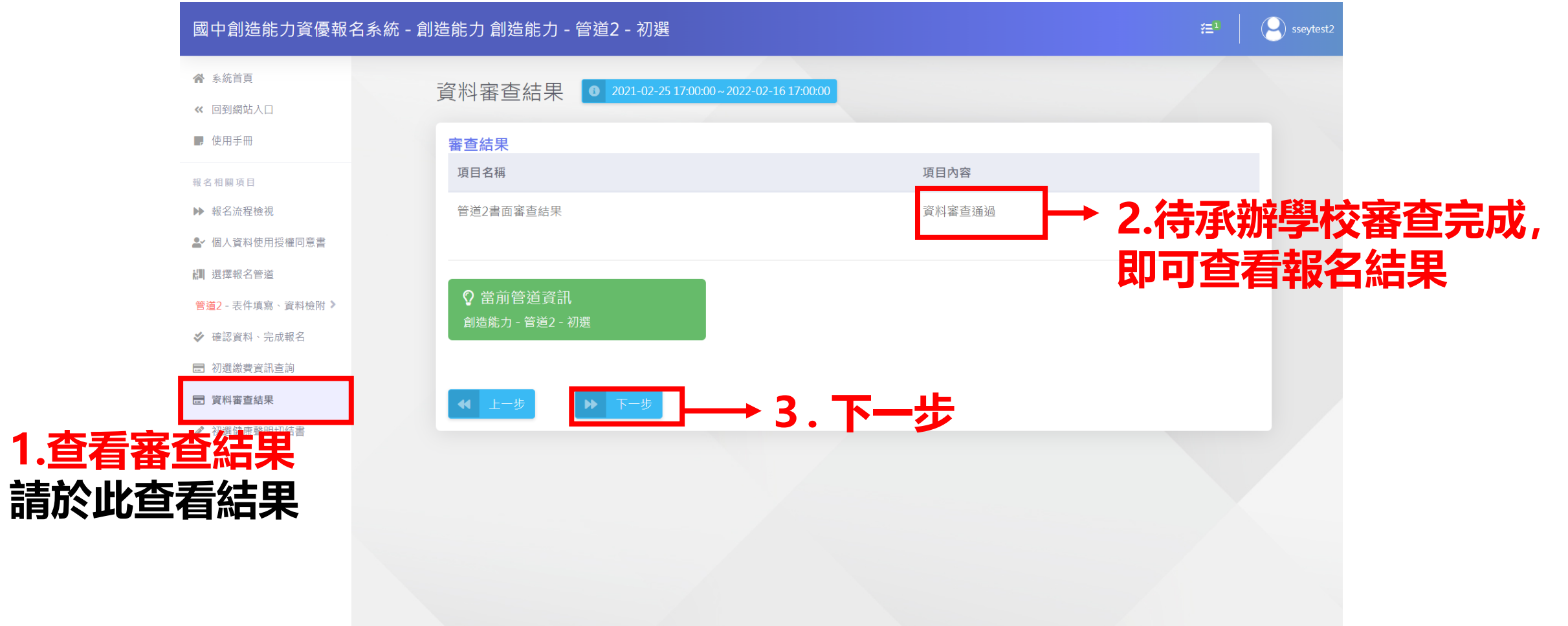

# **報名程序:⑦填寫初選健康聲明切結書 請依序完成各項目**

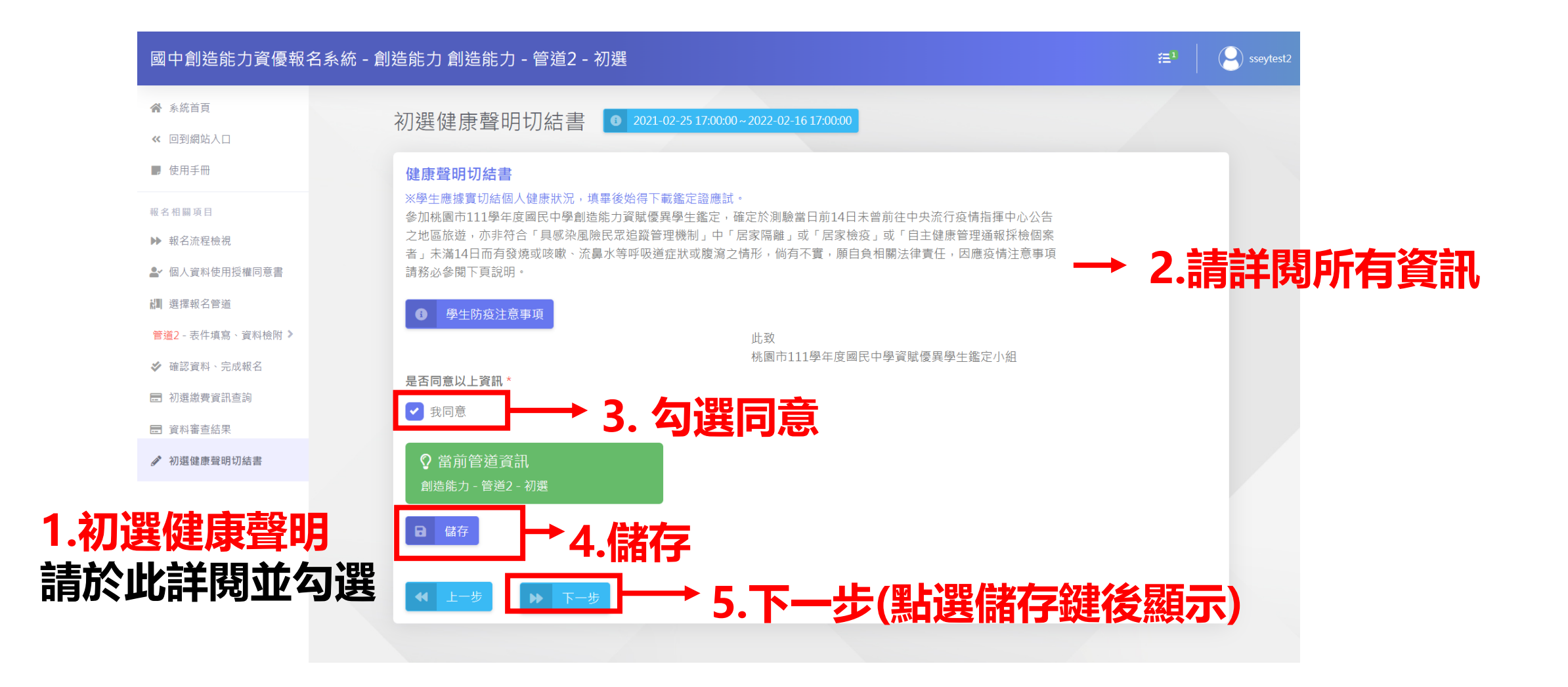

## **報名程序:⑧下載初選鑑定證 請依序完成各項目**

### **填畢健康聲明切結書, 始得下載鑑定證**

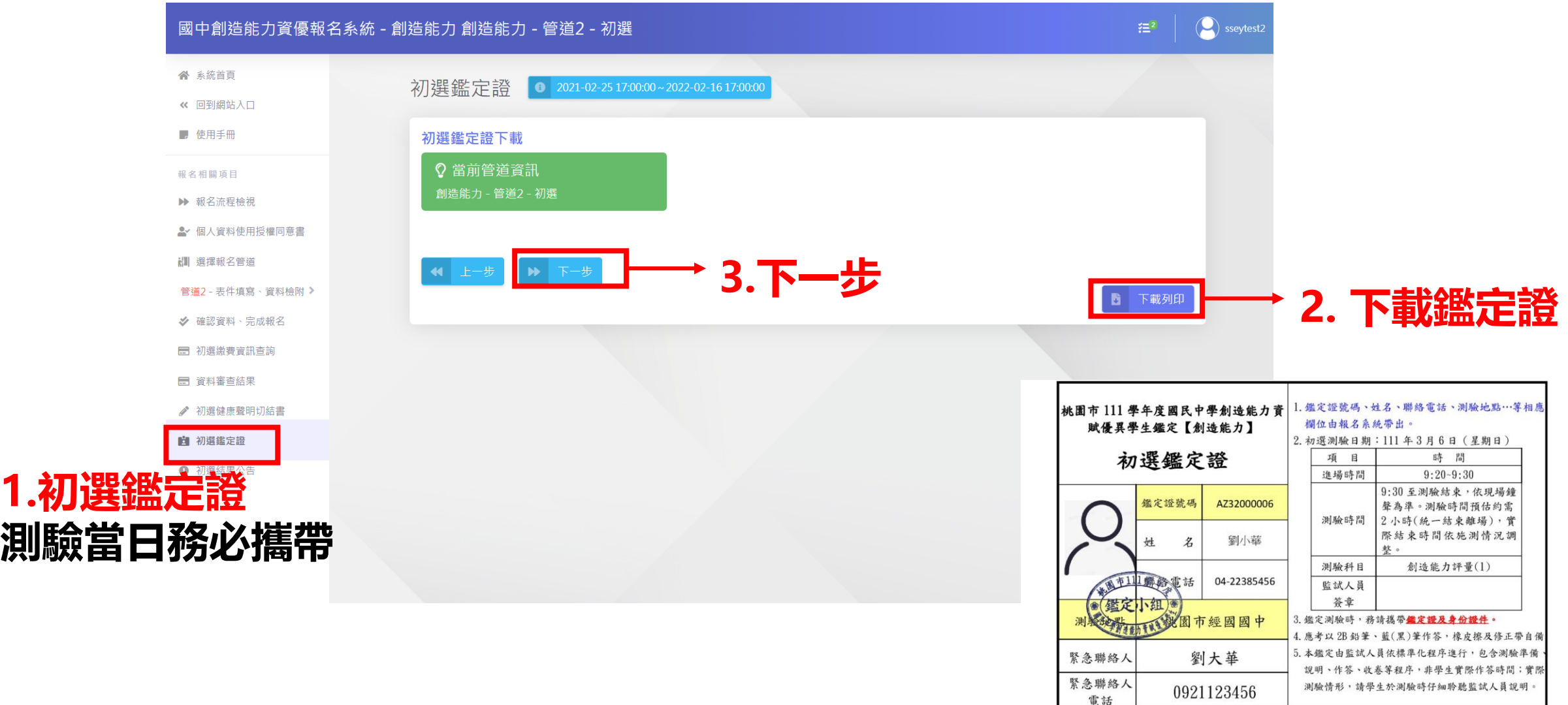

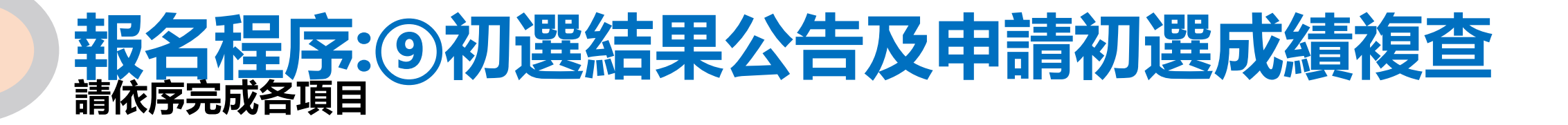

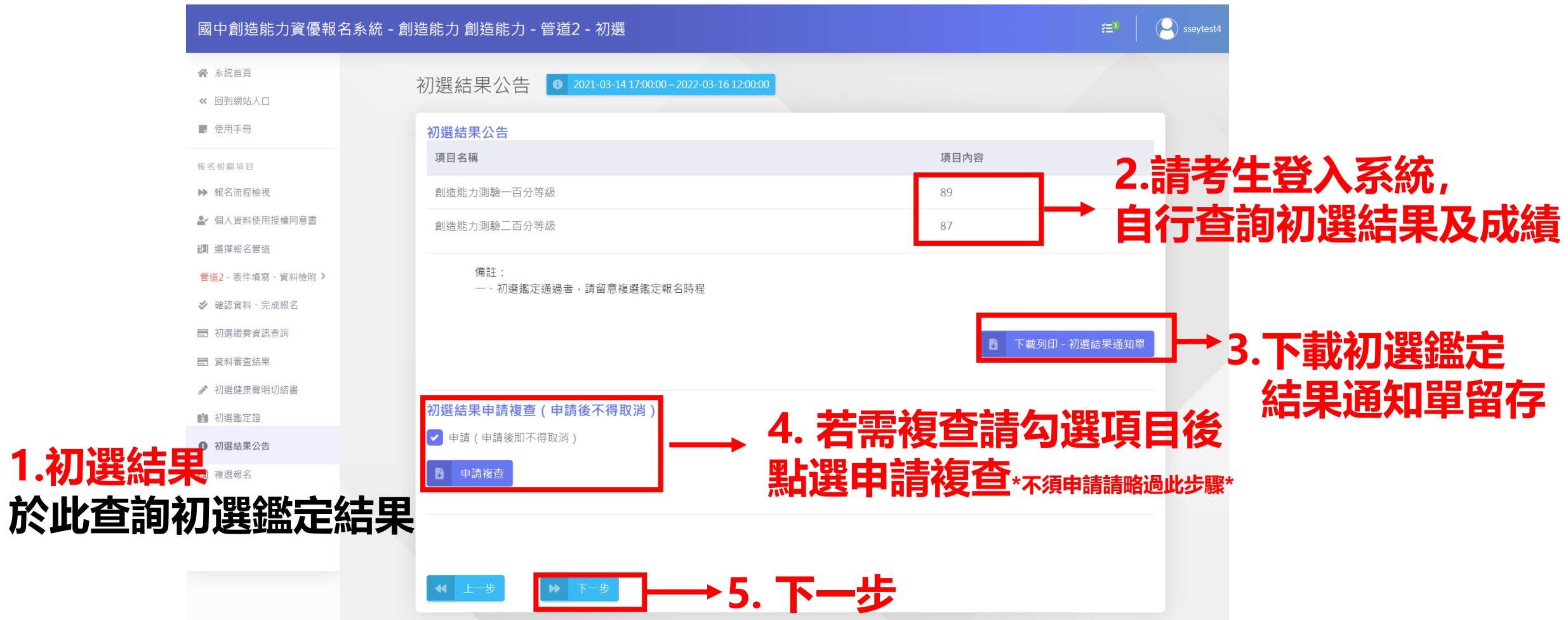

# **報名程序:初選成績複查-補充說明 請依序完成各項目**

### **繳費方式: 複查僅提供ATM轉帳繳費**

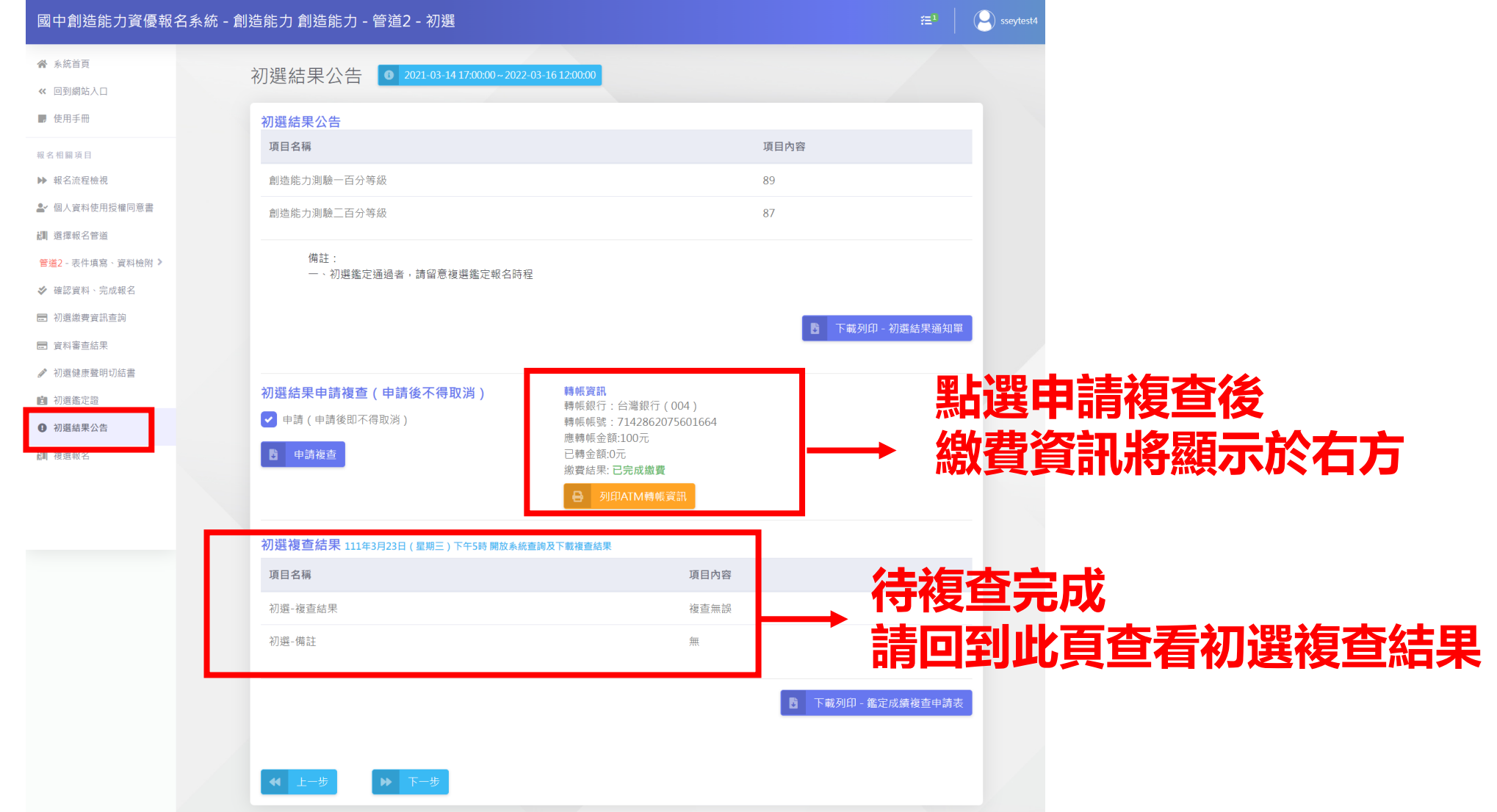

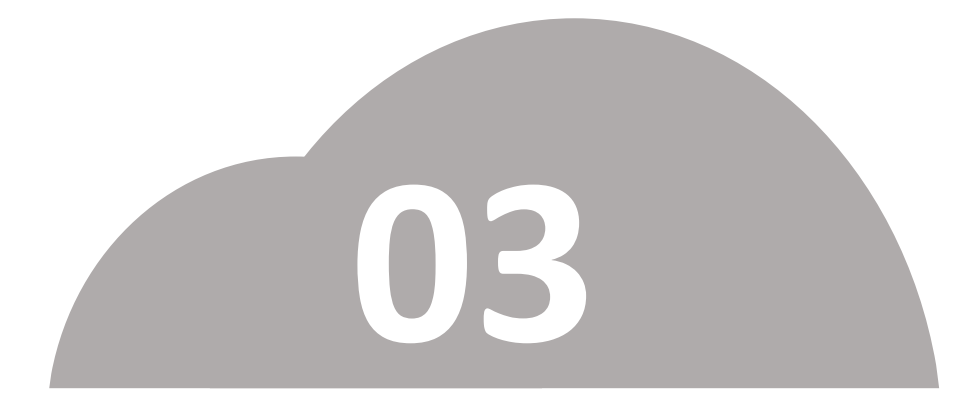

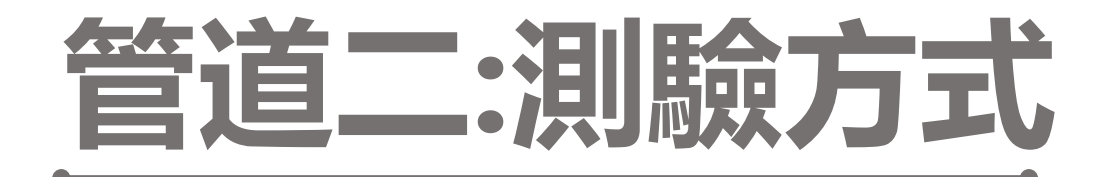

# •**複選(實作評量)報名**

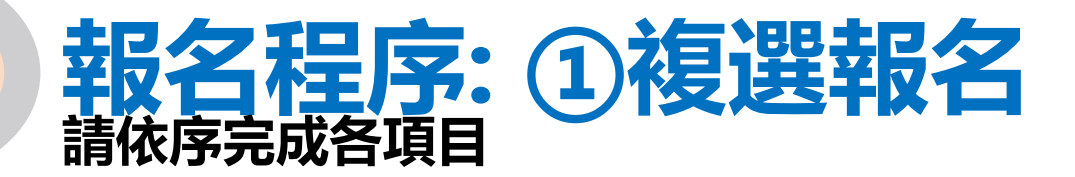

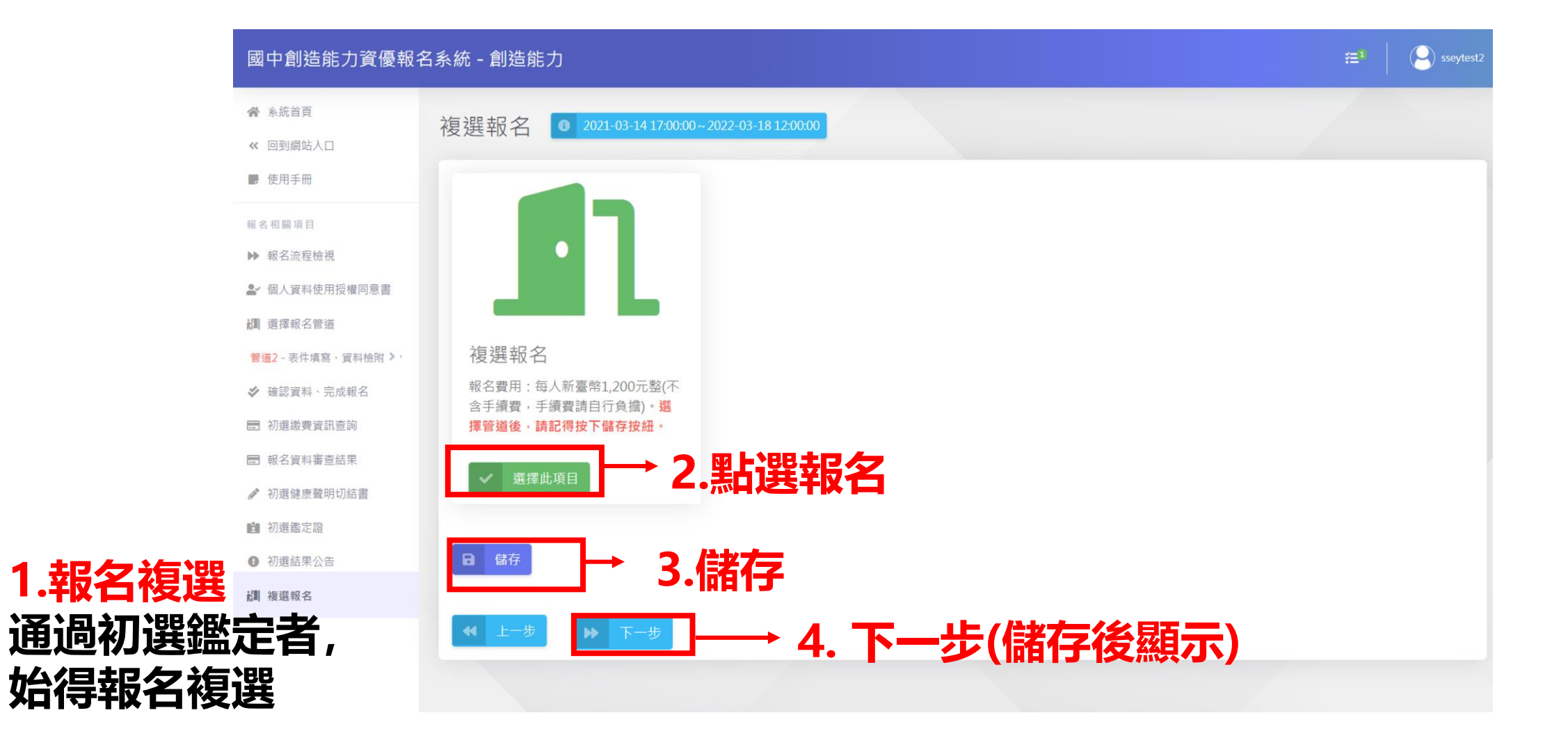

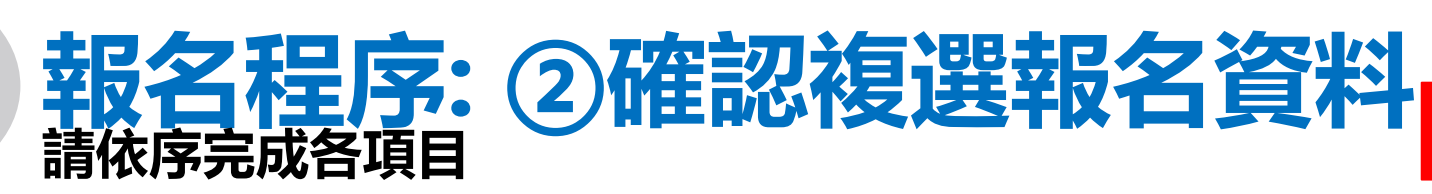

#### 國中創造能力資優報名系統 - 創造能力 創造能力 - 管道2 - 複選 (C) sseytest2  $\mathbb{Z}^1$ 谷 系統首頁 確認資料、完成報名  $\bigcirc$  2021-03-14 17:00:00 ~ 2022-03-18 12:00:00 ≪ 回到網站入口 ■ 使用手冊 項 次 資料內容 操作 表件狀態 (初選) 備註 報名相關項目 **2.可點選檢視確認** ▶ 報名流程檢視 複選報名申請表 Q已完成 **▲ 個人資料使用授權同意書** № 選擇報名管道 管道2-表件填寫、資料檢附 >  $\overline{4}$ 報名狀態 尚未完成報名 ■ 確認資料、完成報名 □ 初選繳費資訊查詢 ■ 報名資料審查結果 **3.確認無誤,請勾選** ● 初選健康聲明切結書 □ 初選鑑定證 ❶ 初選結果公告 № 複選報名 確認以上資料均無誤 ※ 確認資料、完成報名 ◎ 當前管道資訊 創造能力 - 管道2 - 複選 つ 取消報名 **4.完成報名 5. 下一步(完成報名後顯示)**

**通過初選者,所填資料自動帶入**

**1.確認複選資料 直接帶入初選資料, 無需重新填寫**

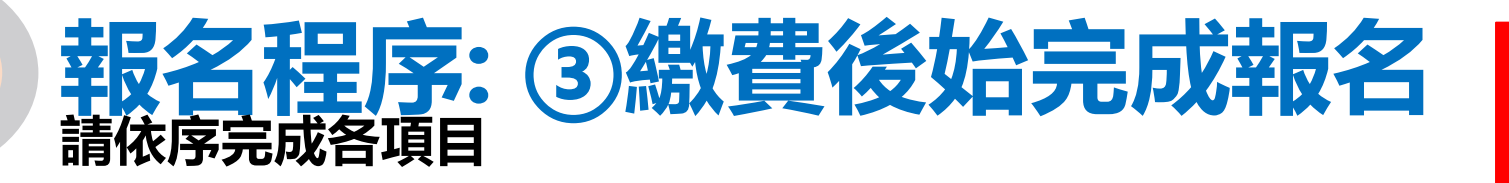

**請至此頁面查看繳費資訊**

### ★繳費方式: **ATM/線上轉帳或列印繳費單**

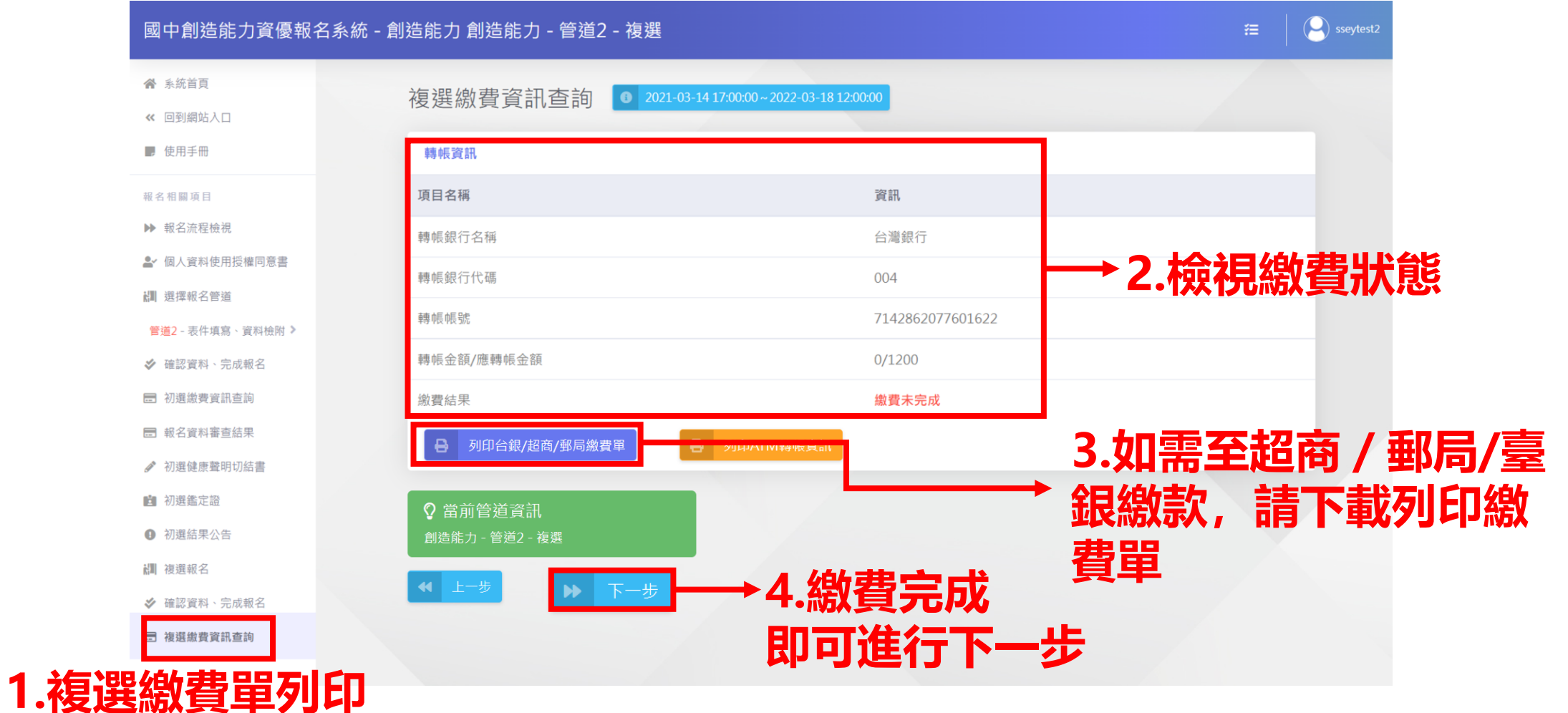

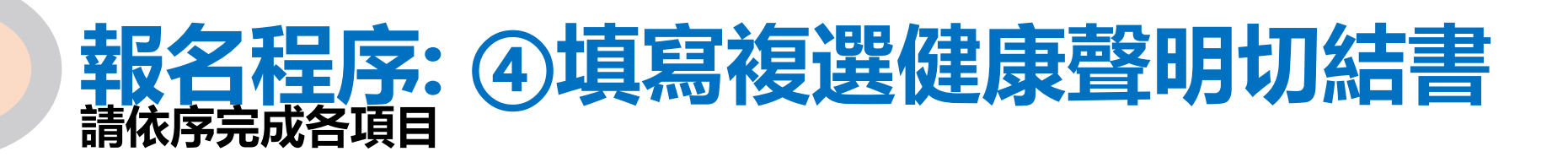

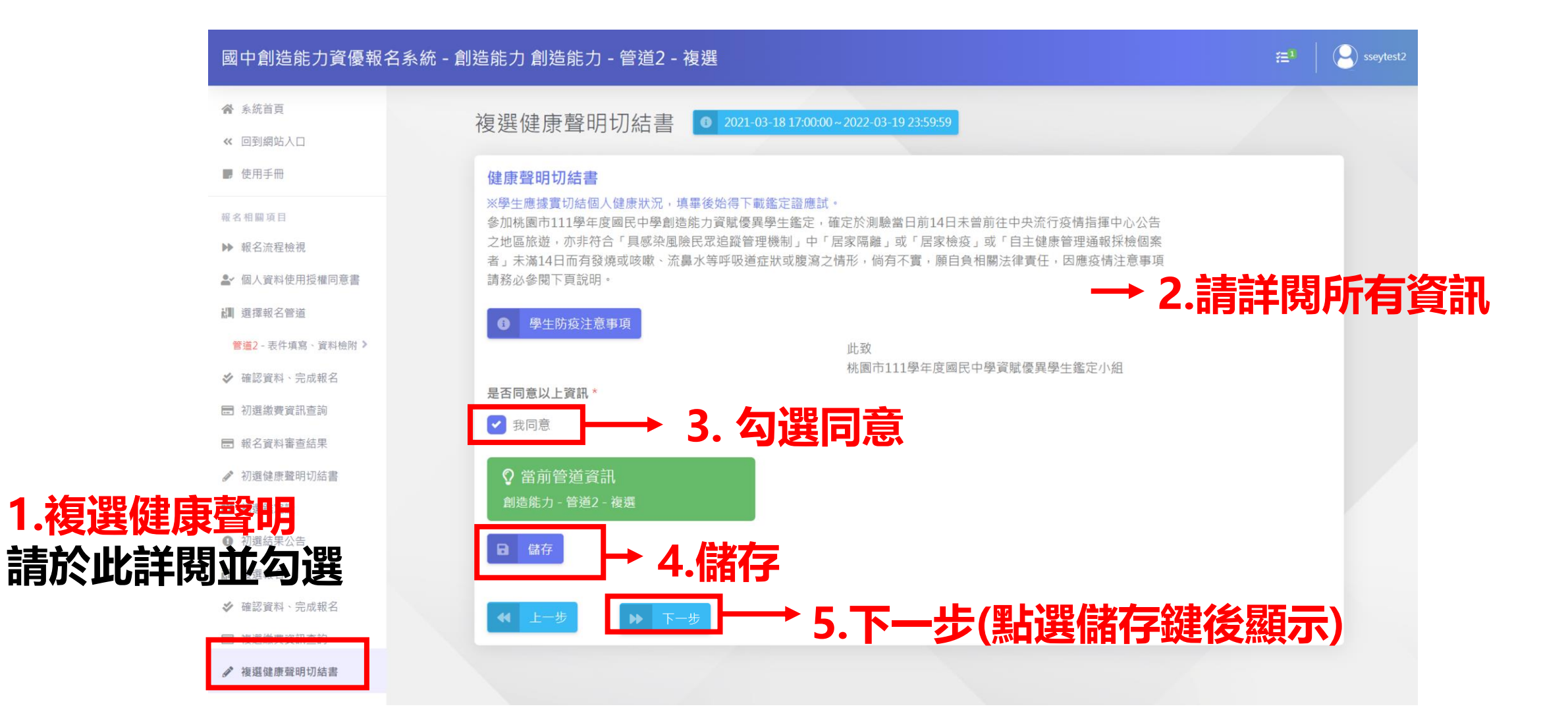

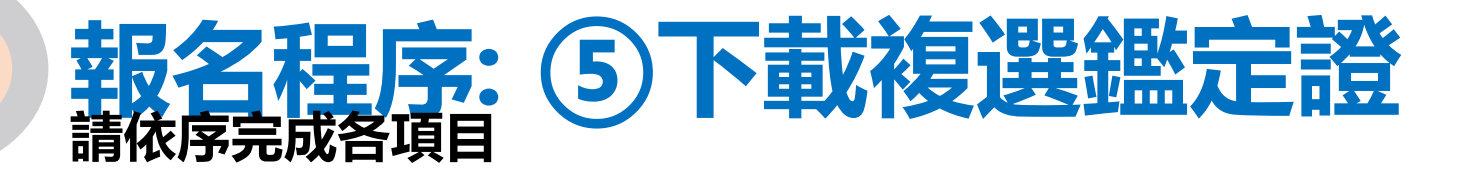

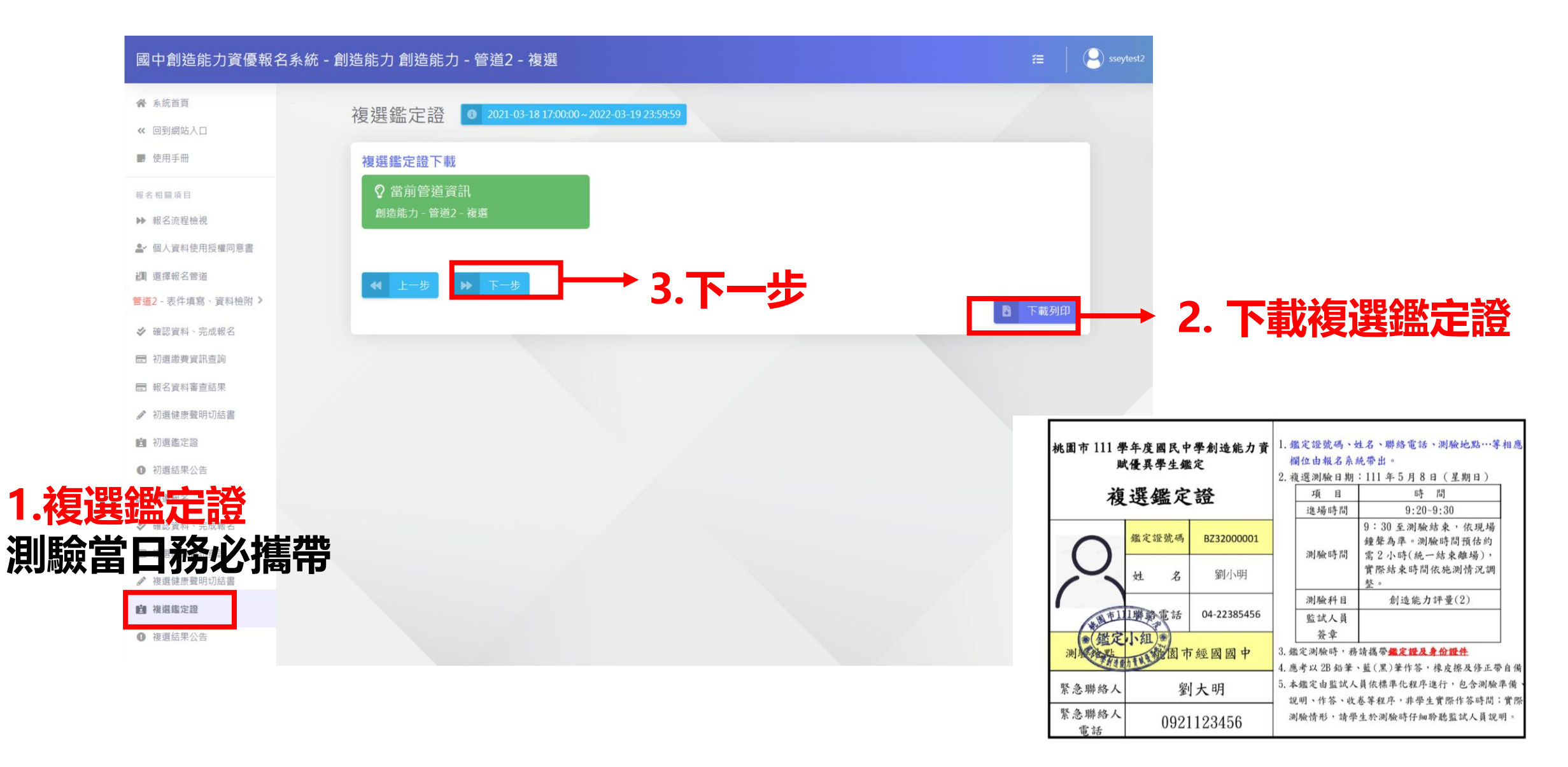

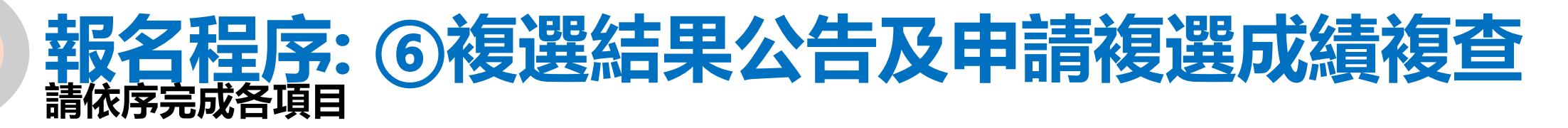

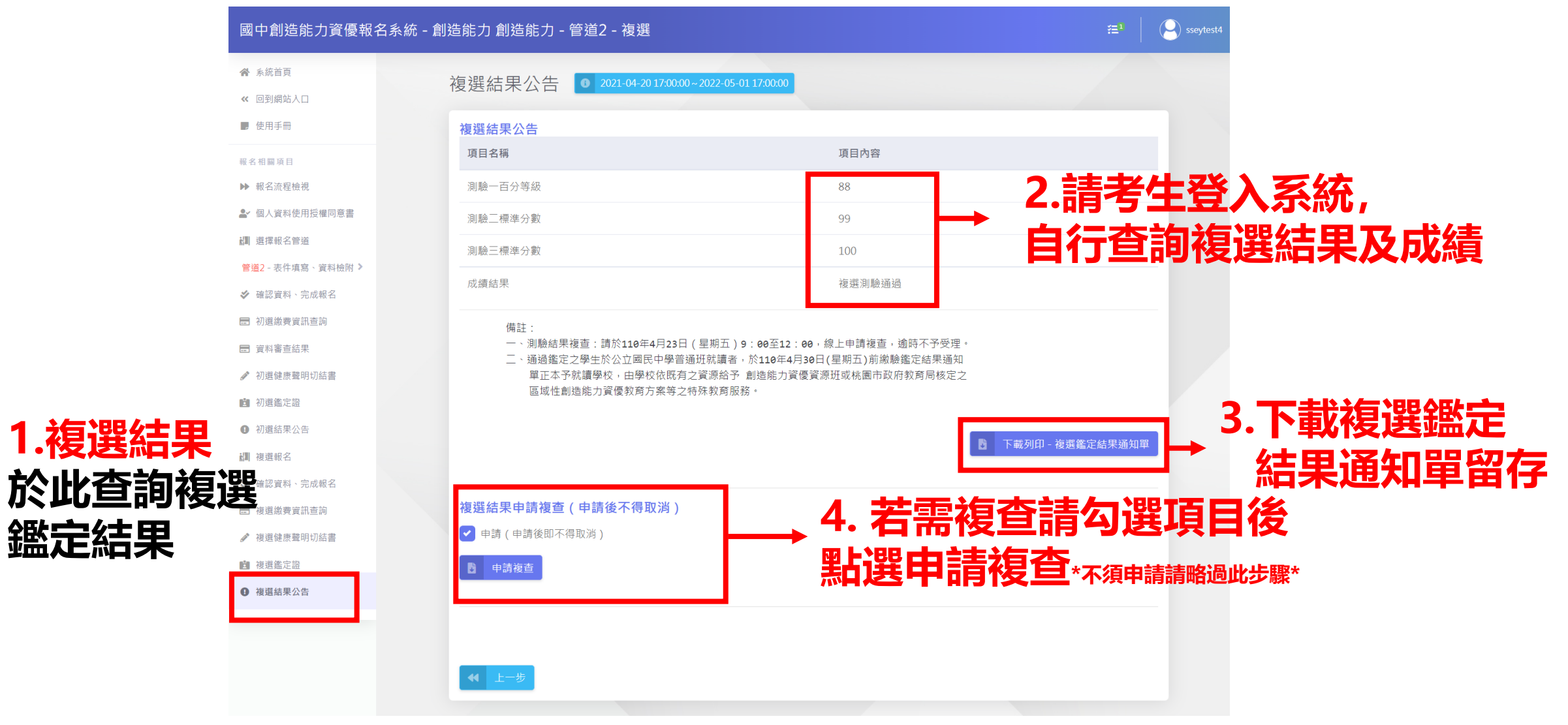

# **報名程序:複選成績複查-補充說明 請依序完成各項目**

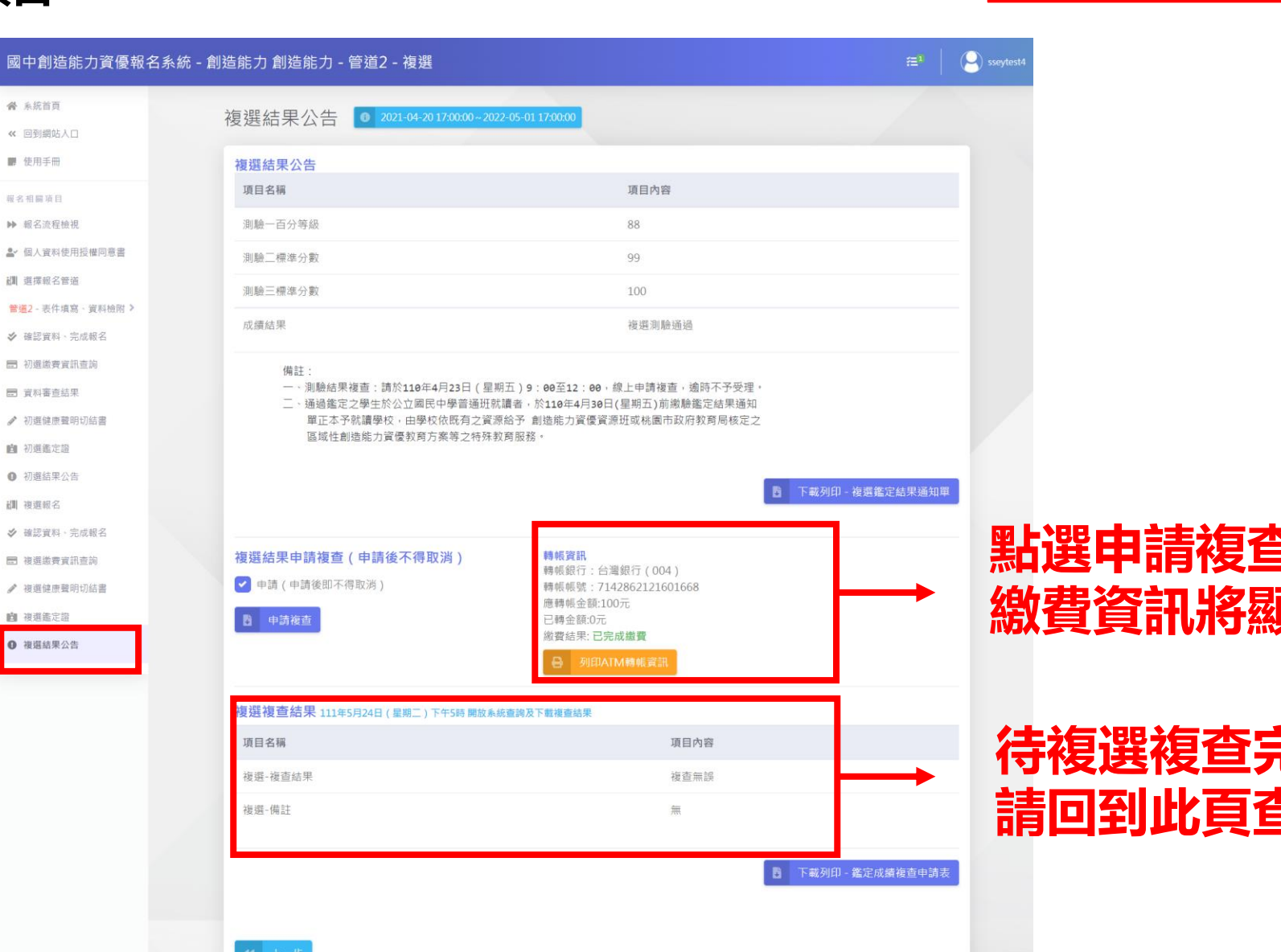

**點選申請複查後 繳費資訊將顯示於右方**

**繳費方式:**

**複查僅提供ATM轉帳繳費**

### **待複選複查完成 請回到此頁查看複查結果**